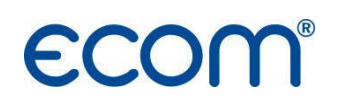

ECOM 5, rue de Lisbonne 67300 SCHILTIGHEIM tel : +33 (0) 3 88 184 777 info@ecom.fr www.ecom.fr

# ECOM EN2 ATTESTATION Analyseur de combustion

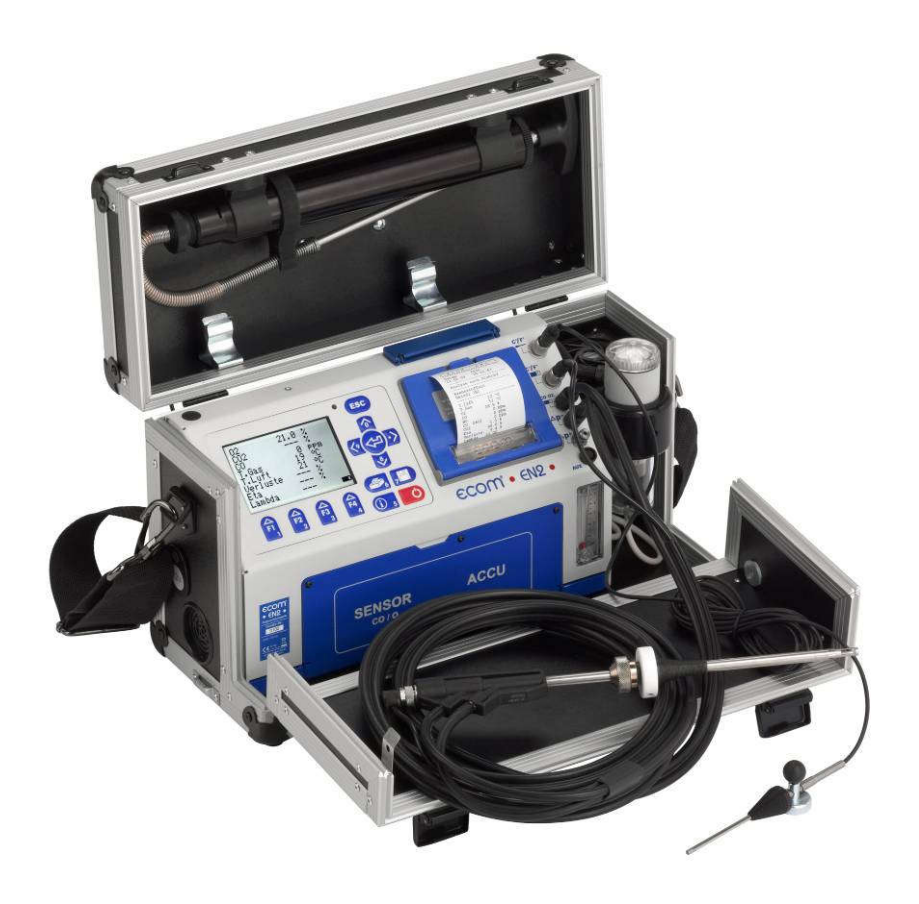

Notice d'utilisation

#### AVANT- PROPOS

Nous vous remercions d'avoir choisi l'ECOM EN2 pour vos mesures de combustion. L'ECOM EN2 est un analyseur de combustion moderne, il inclut différents programmes rendant son utilisation facile sur tous types de chaudières.

Cette notice vous permettra une utilisation optimale de l'ECOM EN2.

Pour le suivi technique de votre ECOM EN2, ECOM a développé un programme complet d'entretien et d'étalonnage. Le Service Clients ECOM est à votre disposition pour vous le présenter.

Nous vous souhaitons une entière satisfaction dans votre travail avec l'ECOM EN2.

Didier RÄÄS ECOM AOUT 2018

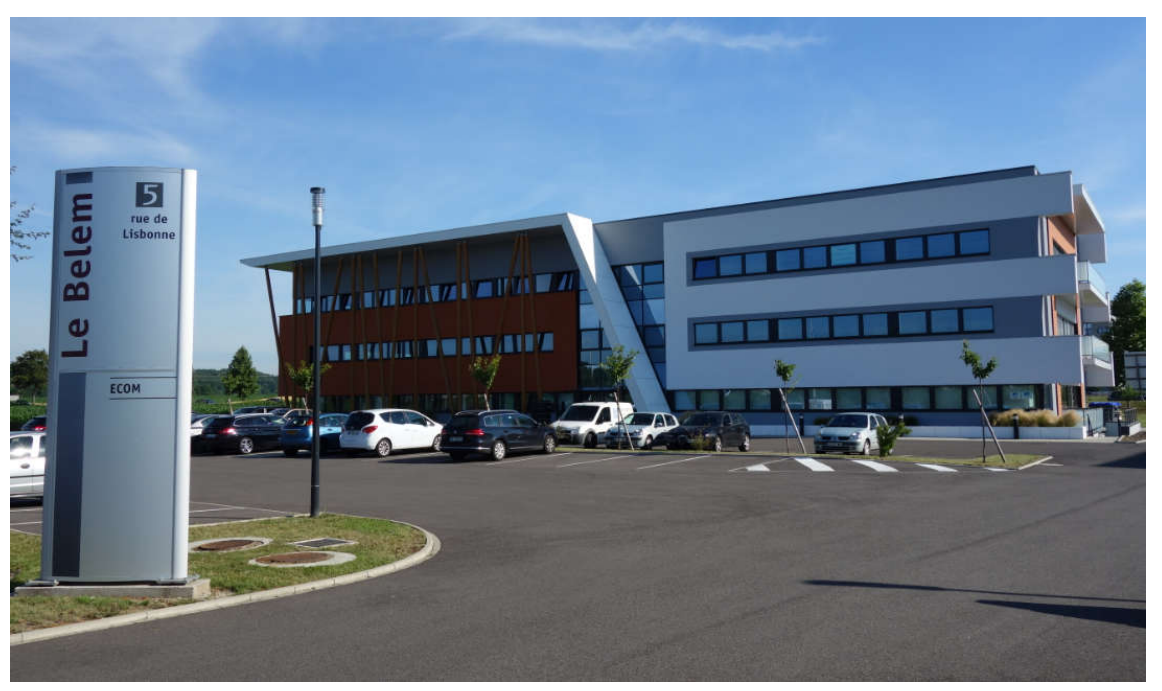

Toujours soucieux d'améliorer la qualité de ses instruments, ECOM se réserve le droit de modifier les caractéristiques et la composition de ses produits à tout moment et sans préavis. Ce document ne saurait être considéré comme contractuel.

## **SOMMAIRE**

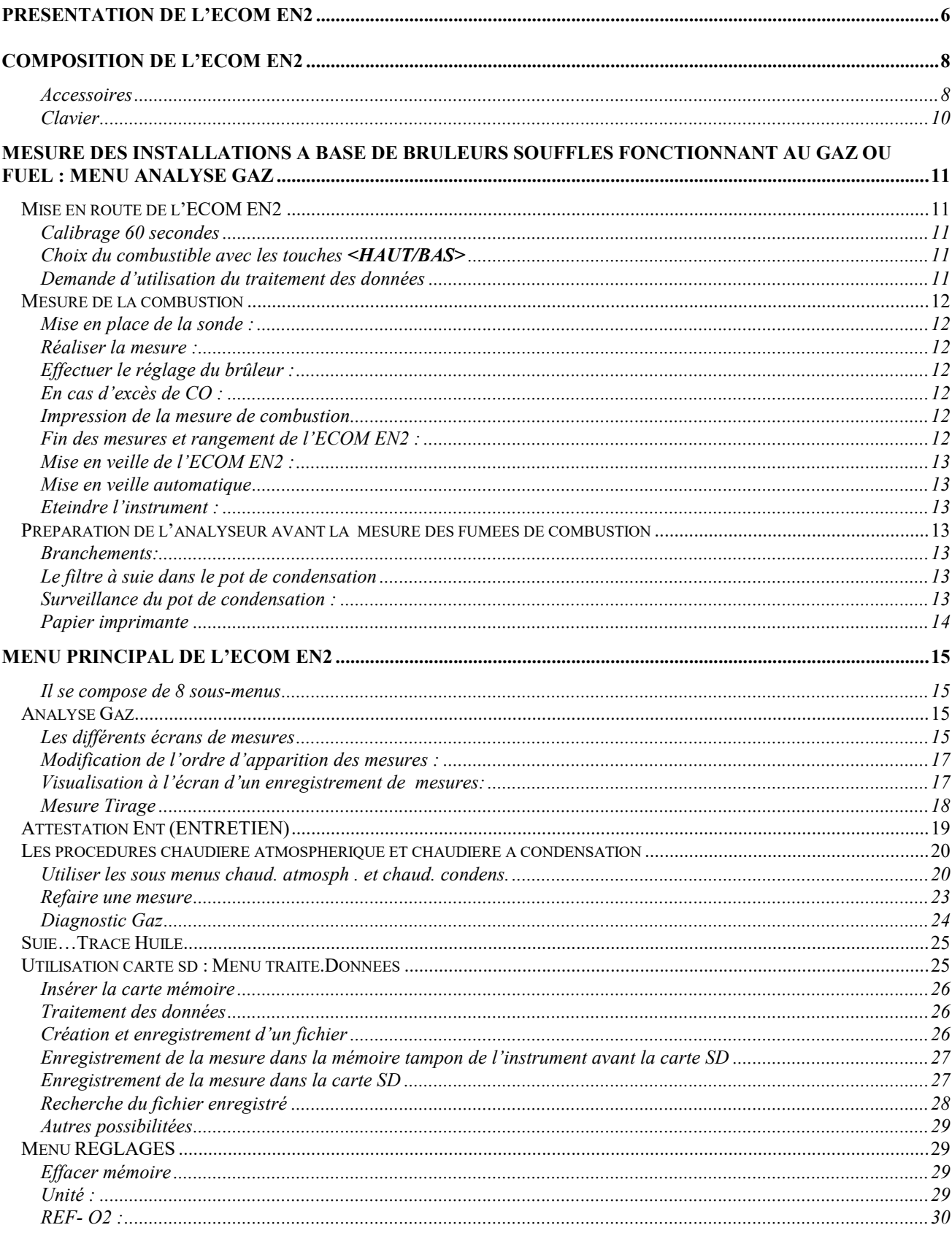

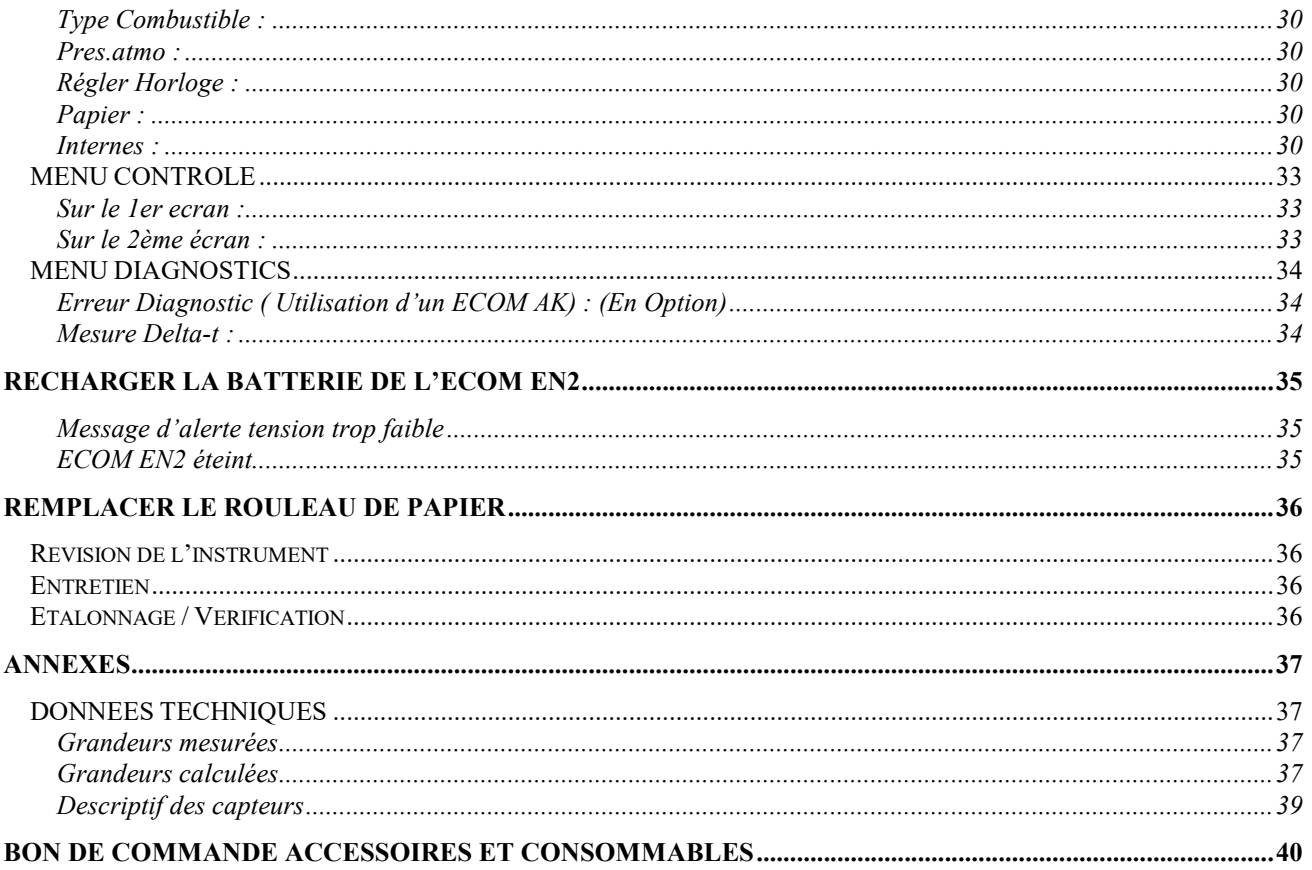

# PRESENTATION DE L'ECOM EN2

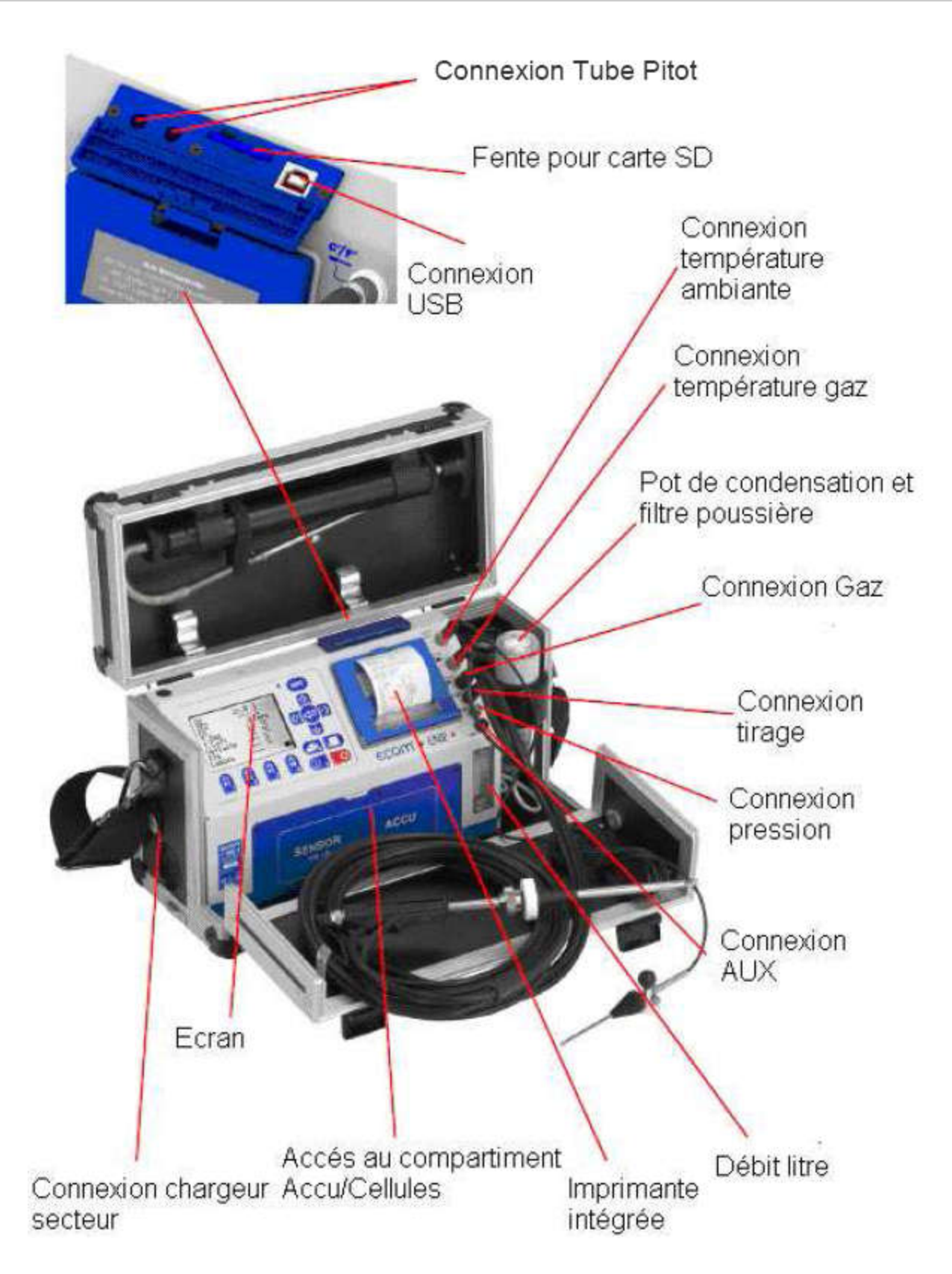

# Schéma des connectiques

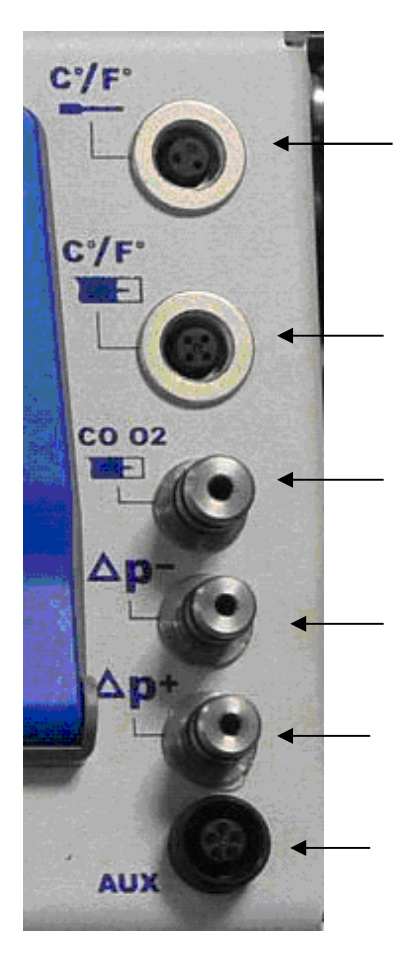

Connexion sonde température ambiante

Connexion sonde température gaz

Connexion Gaz

Connexion Tirage

Connexion pression

Connexion AUX

## COMPOSITION DE L'ECOM EN2

Mallette de transport comprenant l'analyseur de combustion et tous ses accessoires prêt à l'utilisation. *ACCESSOIRES*

*UNE SONDE DE PRELEVEMENT* 

*IMPORTANT : Cette sonde doît être connectée lors de la mesure de combustion pour permettre le calcul du rendement.*

Avec un tuyau de ligne de 2 mètres à 3 fonctions (fumées, tirage et température fumées) et 2 fonctions (mesure CO et tirage). La sonde de prélèvement est fixée sur la partie supèrieure de la mallette à l'aide de 2 attaches.

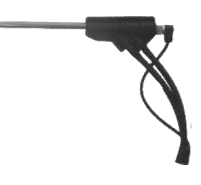

La sonde permet la mesure des fumées, de la température des fumées et du tirage Veillez à ce que la pointe métallique du thermocouple soit centrée au milieu du tube.

*IMPORTANT : Veuillez ne pas dépasser 600°C pour la température des fumées à mesurer. La capacité de refroidissement du pot de condensation serait dépassée et les fumées mal asséchées risqueraient de détruire les cellules électrochimiques.*

## *POT DE CONDENSATION :*

*IMPORTANT : Le pot de condensation doît être connecté pendant la mesure pour la détection des condensats.* 

Couvercle dévissable permettant le remplacement du filtre à suie

Filtre à suie : capte la suie des fumées et augmente la longévité de la pompe d'aspiration

Partie centrale du pot de condensation à échangeur alu

Partie inférieure recueillant des condensats.Un tuyau est connecté sur la partie inférieure du pot. Il est connecté à son extrémité sur la partie arrière extèrieure de la mallette. Il faut débrancher cette extrémité pour vider les condensats .

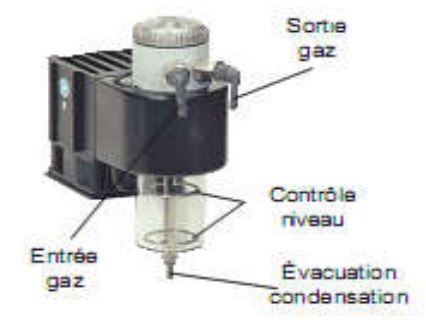

IMPORTANT : Avec le pot de condensation à effet Peltier (disponible en option), l'évacuation des condensats se fait automatiquement dès que le niveau maximum est atteint et lors de l'arrêt de l'instrument.

*UN CAPTEUR TEMPERATURE AMBIANTE ET EAU SANITAIRE*

*IMPORTANT : Cette sonde doît être connectée lors de la mesure de combustion pour permettre le calcul du rendement.*

Capteur spécial (avec cône de fixation) pour chaudière à ventouse ou à condensation

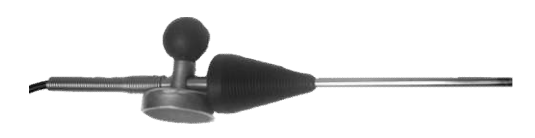

*UN TUYAU MESURE PRESSION* 

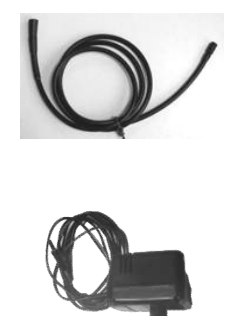

*UN CHARGEUR* Tension d'alimentation : 230V/50Hz.

# *TUYAU DES CONDENSATS*

Tuyau d'évacuation des condensats permettant la purge du pot de condensation sans démontage (disponible sur les analyseurs équipés d'un pot de condensation à effet Peltier.

# *CONSOMMABLES*

Un filtre PVC /Un sachet de filtres pour pot de condensation. Une clé pour ouverture du couvercle Sensor / Accu.

# *NOTICE D'UTILISATION /CERTIFICAT D'ETALONNAGE ET CONSTAT DE VERIFICATION*

*ACCESSOIRES EN OPTION :*

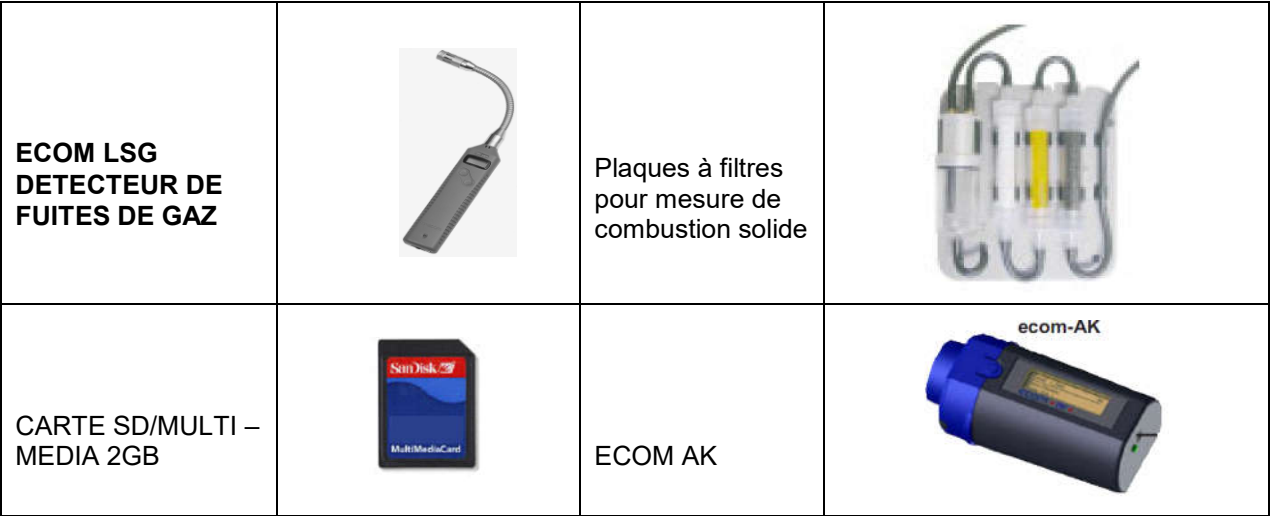

# *CLAVIER*

# Clavier

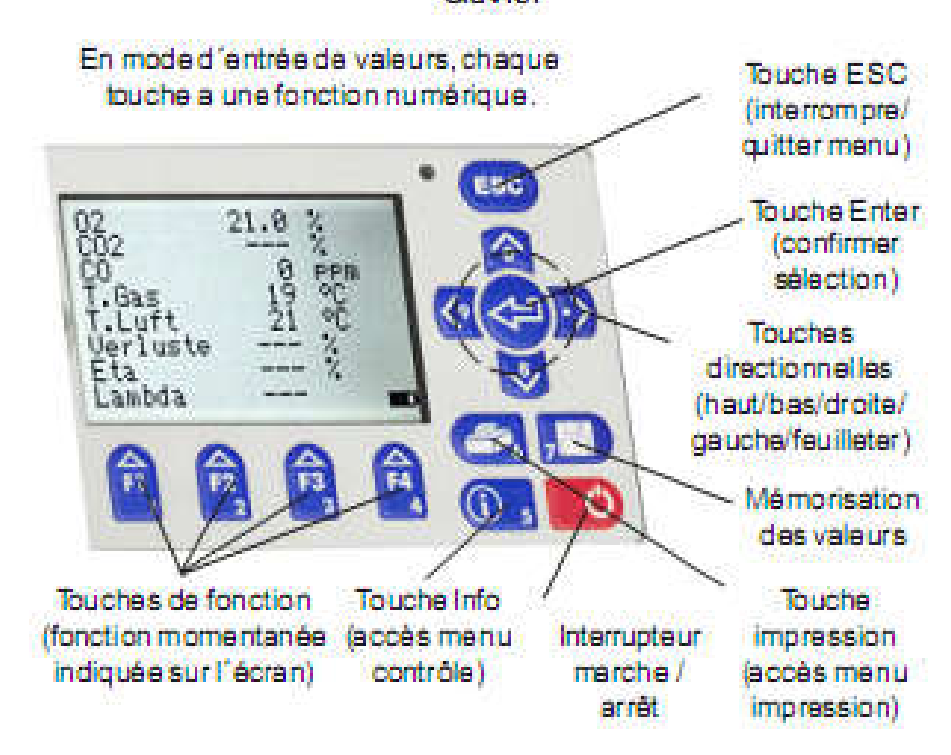

Touche « Mémorisation des valeurs » : Touche « MEMOIRE » Touche « Interrupteur Marche /Arrêt » : Touche <I/O> Touche de validation : Touche <ENTER> Touches directionnelles : Touches <HAUT/BAS> et <GAUCHE/DROITE>. Touche Info : <INFO> Touches de fonction : <F1>,<F2>,<F3>,<F4> Touche d'interruption : Touche <ESC>

# MESURE DES INSTALLATIONS A BASE DE BRULEURS SOUFFLES FONCTIONNANT AU GAZ OU FUEL : MENU ANALYSE GAZ

# MISE EN ROUTE DE L'ECOM EN2

*Remarque : Ne pas insérer la sonde de prélèvement des fumées dans le conduit des fumées avant la fin de la phase de calibrage.*

Lors de la mise en route de l'instrument, tous les accessoires suivant doivent être connectés . Il s'agit de :

- La sonde de température fumée
- La sonde de température ambiante
- Le pot de condensation ou pot de condensation à effet Peltier

L'instrument ne démarre pas le calibrage tant que ces 3 pièces ne sont pas connectés.

#### *CALIBRAGE 60 SECONDES*

Appuyer sur la Touche <I/O> afin de démarrer l'instrument. L'écran affiche le menu principal de l'instrument.

Appuyer sur la touche <ENTER> afin de rentrer dans le menu ANALYSE GAZ.

L'instrument démarre un calibrage de 60s : Il s'agit d'un recalibrage automatique du zéro à chaque mise en route de l'appareil.

Ce calibrage doit être fait à l'air ambiant. Les sondes ne doivent pas encore être dans le conduit de la chaudière.

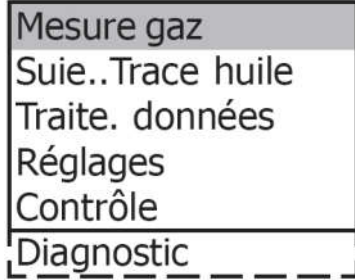

#### *CHOIX DU COMBUSTIBLE AVEC LES TOUCHES <HAUT/BAS>*

Une fois le calibrage lancé, l'instrument affiche la liste des combustiles pré-programmés :

Gaz Naturel Gaz Cockerie Butane Propane Bois Pellets Copeaux Bois FOD

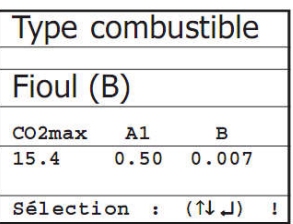

Sélectionner à l'aide des touches directionnelles <HAUT/BAS> le combustible de votre choix et confirmer celui-ci en appuyant sur la touche <ENTER>.

*DEMANDE D'UTILISATION DU TRAITEMENT DES DONNEES*

Lors de la première mesure après mise en route de l'instrument, l'instrument donne accés au menu

# « Traite.données ».dans le menu « ANALYSE GAZ ».

Si vous souhaitez créer un fichier pour faire un enregistrement appuyer sur <F1> sinon <F4>.(Voir ch CREATION ET ENREGISTREMENT D'UN FICHIER).

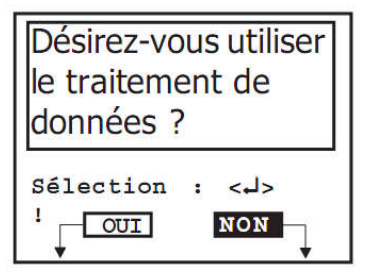

MESURE DE LA COMBUSTION

Une fois le calibrage terminé, l'instrument est prêt à faire une mesure de combustion. *MISE EN PLACE DE LA SONDE :*

Introduire la sonde dans le perçage du conduit d'évacuation des fumées de la chaudière

*Remarque : Le perçage est de 10 à 13 mm*

Le bout de la sonde doit être au centre du conduit

Fixer la sonde avec le cône pour garantir l'étanchéité (évite aussi d'abîmer le tube extérieur de la sonde) *REALISER LA MESURE :*

L'ECOM EN2 aspire les fumées et donne immédiatement les premières valeurs. Il faut environ 3 minutes à l'instrument pour donner une mesure pleine.

*EFFECTUER LE REGLAGE DU BRULEUR :*

Régler le brûleur en suivant les valeurs de l'ECOM EN2

*Remarque : Il faut compter environ 30 à 45 secondes pour que les nouvelles valeurs s'affichent après une modification du réglage.*

*Il est possible de couper la cellule CO pendant le réglage en appuyant sur la touche <F3> dans le menu Analyse gaz*

Pour réenclencher la cellule CO, appuyer à nouveau sur F3

Une fois les valeurs affichées, vous pouvez les imprimer.

*EN CAS D'EXCES DE CO :*

Si la mesure de CO dépasse les 4000 ppm, l'instrument se coupe et se purge automatiquement Sortir la sonde de la fumée et laisser l'analyseur se purger.

*Remarque : Pour éviter ces excès de CO faire une mesure de SMOKE avec une pompe à SMOKE classique, si l'indice de noircissement est inférieur à 1, il n'y a « habituellement » pas de concentration supérieur à 2000 ppm.*

#### *IMPRESSION DE LA MESURE DE COMBUSTION*

L'instrument possède une imprimante afin d'imprimer vos relevés de mesure.

2 manières pour imprimer un ticket de mesure :

Mettre en mémoire tampon la mesure affichée à l'ecran que vous souhaitez imprimer en appuyant sur <MEMOIRE> :

Une petite disquette apparaît dans la ligne du bas de l'écran au centre.

#### Appuyer sur la touche <IMPRESSION>

Ou

Appuyer sur la touche <F2> pour mémoriser et imprimer les mesures simultanément

*FIN DES MESURES ET RANGEMENT DE L'ECOM EN2 :*

Enlever la sonde de prélèvement, laisser la sonde de prélèvement à l'air libre afin d'aérer les cellules électrochimiques (Le temps d'aération dépendra des concentrations mesurées)

Purger le pot de condensation si nécessaire. Ranger le tuyau de ligne et la sonde de prélèvement dans la mallette sans plier les tuyaux.

Dès que la valeur de la cellule CO est revenue sous les 20 ppm, éteindre l'analyseur.

# *MISE EN VEILLE DE L'ECOM EN2 :*

Pour éviter d'user les cellules électrochimiques et de vider la batterie, l'ECOM EN2 dispose d'une mise en veille. Elle s'utilise quand on ne souhaite pas éteindre l'analyseur (pour éviter de le recalibrer) lors d'un dépannage par exemple.

# Pour activer le MODE VEILLE à partir du menu « Analyse Gaz », il faut paramétrer la touche <F1> ou <F4> à partir du menu « Réglages / Internes / F1Hotkey ou F4 Hotkey »

# *MISE EN VEILLE AUTOMATIQUE*

L'ECOM EN2 se met en veille automatiquement au bout de 3 mn. Réactiver l'analyseur en appuyant sur une touche. *ETEINDRE L'INSTRUMENT :*

# Appuyer sur la touche <I/O>

L'instrument affichera le message « EN2 s'éteint SVP Patienter ! » L'instrument met 30 secondes avant de s'éteindre complètement.

# PREPARATION DE L'ANALYSEUR AVANT LA MESURE DES FUMEES DE COMBUSTION

Le système d'analyse des émissions de fumées a été conçu de telle façon qu'un temps de préparation très court suffit au démarrage des mesures. Ce temps de préparation s'appelle le calibrage de l'instrument et dure 60 sec avant la mesure de combustion.

Pour garantir la précision de mesure, nous vous recommandons le contrôle et la surveillance des points suivants :

## *BRANCHEMENTS:*

L'instrument ne démarre que si les accessoires extérieures à l'instrument sont connectés : Capteur de température ambiante, capteur de température des fumées, tuyau de fumée et de tirage et pot de condensation.

# *LE FILTRE A SUIE DANS LE POT DE CONDENSATION*

Dévisser la coiffe pour retirer le filtre et le contrôler :

Un filtre sale, humide ou usé peut être la raison d'une mauvaise mesure, endommager une cellule, la pompe ou boucher les tuyaux.

Procéder au remplacement quand la couleur du filtre vire à l'indice 2-3 de l'échelle de Bacharach(dés que le filtre noircit).

Revisser la coiffe en graissant le joint torique pour garantir une parfaite étanchéité.

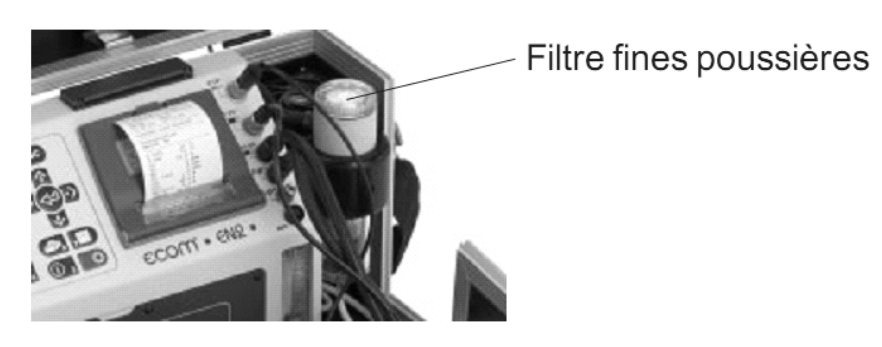

# *SURVEILLANCE DU POT DE CONDENSATION :*

Le pot de condensation fixé à l'intérieur de la mallette de transport piège l'eau contenue dans les fumées Vérifier visuellement le niveau d'eau

*Si une présence d'eau de condensation est constaté*

Purger le pot

Tirer sur le tube fixé sur l'arrière de la mallette Vider le pot par gravité Remettre le tube en place

*Remarque : Si le tube de purge est débranché, de l'air ambiant est mesuré à la place des fumées. La mesure sera fausse.*

*PAPIER IMPRIMANTE*

Si une bande rouge apparaît sur le papier, il reste encore environ un mètre de papier disponible pour les impressions

Pour le remplacement du papier (voir chapitre Remplacer le rouleau de papier)

# MENU PRINCIPAL DE L'ECOM EN2

L'ECOM EN2 est géré par un logiciel structuré autour de sous-programmes.

La saisie de données n'est possible que dans le sous-programme le plus avancé et doit être validée avec la touche <ENTER>

Utiliser les touches <HAUT/BAS> pour vous déplacer dans les différents sous-programmes. Le menu principal apparaît au démarrage de l'ECOM EN2 et est atteint à partir des sous-menus avec la touche <ESC>

*IL SE COMPOSE DE 8 SOUS-MENUS*

*ANALYSE GAZ*

Permet les mesures des installations a base de brûleurs soufflés fonctionnant au gaz ou au fuel Attestation ent.

Permet d'accéder au programme Attestation d'entretien

#### *PROCEDURES*

Permet d'accéder aux programmes pour chaudières atmosphériques et chaudière à condensation

#### *SUIE..TRACE HUILE*

Permet d'entrer les résultats des mesures indice suie

#### *TRAITE. DONNEES*

Permet de valider les informations qui apparaîtront sur l'attestation donnée au client

#### *REGLAGES*

Permet d'accéder aux différents paramètres de l'instrument et de modifier

#### *CONTROLE*

Points de contrôle de l'ECOM EN2

#### *DIAGNOSTICS*

Lecture d'automates en combustion (seulement avec l'ECOM AK) / Mesure Delta T /(Heathing Check / Test 4 Pa en option)

#### ANALYSE GAZ

#### *LES DIFFERENTS ECRANS DE MESURES*

Comme indiqué dans le chapitre « Mesure des fumées de combustion et du tirage » après la phase de calibrage vous pouvez sélectionner 9 écrans de mesures. L'instrument affichera systématiquement l'ecran1.

# *ECRAN 1*

L'écran de l'ECOM EN2 indique les mesures O2 CO2 CO T.FUMEES EN appuyant sur la touche <HAUT/BAS> on passe à l'ecran suivant.

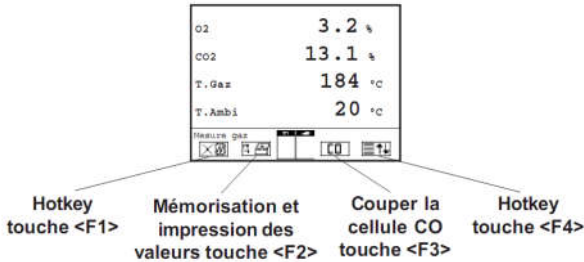

<F1> :Raccourci qui peut être défini dans le sous-menu « INTERNES ».

<F2> : Permet simultanément l'enregistrement des valeurs dans la mémoire intermédiaire et leur impression. <F3> : coupe la cellule CO du circuit gaz pour la protéger de trop hautes concentrations. La coupure automatique est effectuée à 4000ppm.

<F4> : Raccourci qui peut être défini dans le sous-menu « INTERNES ».

## *ECRAN 2*

L'écran de l'ECOM EN2 indique les mesures O2 CO Pertes EXC. air En appuyant sur la touche <HAUT/BAS>

# *ECRAN 3*

L'écran de l'ECOM EN2 indique les mesures O2 CO2 CO T.Gas T.Air Pertes Rend. EXC air En appuyant sur la touche <HAUT/BAS>

#### *ECRAN 4 : MESURE CO AMBIANT*

Pour mémoriser la valeur de CO Ambiant mesurée, appuyer sur la touche Mémorisation des valeurs ( touche ''Disquette'').

Si vous faites une impression aussitôt après la mise en mémoire du CO Ambiant seul cette valeur sera imprimée.

Si vous souhaitez imprimer la valeur de CO Ambiant avec la mesure de combustion, retourner sur un des autres écrans et faites une impression.

#### *ECRAN 5 : MESURE CO*

L'écran de l'ECOM EN2 indique les mesures O2 CO 3%O2 CO EXC. air

*ECRAN 6 : MESURE O2*

L'écran de l'ECOM EN2 indique les mesures  $\Omega$ CO **Tirage** 

*ECRAN 7 : MESURE DE TIRAGE*

L'écran de l'ECOM EN2 indique la mesure de Tirage

## *ECRAN 8 : VITESSE D'ECOULEMENT (EN OPTION)*

Vites. Ga : Vitesse Gaz D.gaz : Débit gaz dP : différence de pression

Appuyez sur : L'instrument vous demande la section de la cheminée : Rentrer la valeur de la section en m².

Appuyez sur **1986** : Permet d'imprimer sur le ticket la valeur présente à l'écran. Sur le ticket apparaîtra également les mesures de la combustion.

Appuyez sur **UFP**: Mise en veille de la cellule CO

Appuyez sur  $\mathbb{R}^4$  : Remise à 0.00msec de la vitesse d'écoulement des gaz Raccorder le connecteur 4 broches sur l'entrée température fumée Les 2 tuyaux du câble de la sonde Pitot se branchent sur les entrées Delta P à côté de la carte SD

# *ECRAN 9 : ACCES DIRECT A L'ATTESTATION ENTRETIEN\**

# *MODIFICATION DE L'ORDRE D'APPARITION DES MESURES :*

Option « Valeurs Ecran » :L'ordre et le choix des mesures et des valeurs calculées affichées sur ces écrans (sauf pour l'écran « Tirage ») peuvent être modifiés de la façon suivante :

Choisir l'écran avec les touches <HAUT/BAS>

Appuyer sur la touche <F4> pour faire clignoter la première mesure affichée.

Si vous souhaitez changer la première mesure affichée appuyer sur les touches <GAUCHE/DROITE> jusqu'à ce qu'apparaisse la mesure qui vous intéresse.

Si vous souhaitez changer une autre mesure à l'ecran appuyer sur la touche <HAUT/BAS> jusqu'à ce que vous arriviez sur la ligne à remplacer.

Appuyer sur les touches <GAUCHE/DROITE> jusqu'à ce qu'apparaisse la mesure qui vous intéresse. Sortir de ce mode avec la touche <ESC>.

#### *VISUALISATION A L'ECRAN D'UN ENREGISTREMENT DE MESURES:*

Il est possible de visualiser (avant de faire une impression par exemple) les valeurs de la combustion ayant été sauvegardées avec la touche <MEMOIRE> de la façon suivante :

A partir d'un des sept écrans de mesure et à condition qu'un enregistrement soit encore actif (disquette en en bas au milieu de l'écran)

#### Appuyer sur la touche <ENTER>

# \_ Consulter mémo.

En rentrant dans ce menu avec la touche <ENTER> on visualise les différents écrans de mesure sauvegardés

#### **Entrer Texte**

Cette option permet d'afficher un texte de 20 caractères sur le ticket d'impression ( le nom de votre client, le nom d'une chaufferie, une date,etc…). Ce texte s'imprimera au dessus de la date et l'heure sur le ticket d'impression.

Rentrer dans ce menu avec la touche

#### <ENTER>

Appuyer une 2eme fois avec la touche <**ENTER>** pour faire apparaître à l'écran un clavier numérique.

> Touche F1 : Valide le texte Touche F2 : <Del> efface le

caractère précédent

Touche F3 : permet de changer le clavier numérique ( Majuscules, Minuscules, Chiffres, Caractères speciaux,etc…)

Touche F4 : Permet de passer du texte au clavier numérique et inversement.

# \_ Valeurs écran

Voir page 14 ''Modification de l'ordre d'apparition des mesures'' Peltier I/O

 Cette option, disponible uniquement sur les EN2 équipés d'un pot Peltier, permet de désactiver le pot Peltier et de le réactiver

Appuyer sur <IMPRESSION> pour imprimer les mesures mémorisées. L'ECOM EN2 indique « Impr. En cours SVP attendre! » Le ticket justificatif de la combustion sort par l'imprimante

*Remarque : Si aucune combustion n'est mesurée, il n'y a pas de calcul de rendement*

Pour imprimer un second ticket, appuyer à nouveau sur <IMPRESSION>.

#### *MESURE TIRAGE*

La mesure gaz permet déjà de reconnaître la tendance des conditions de tirage dans la conduit. En raison de la haute sensibilité du capteur de pression différentielle qui a facilement tendance à dériver, la valeur tirage n'est pas mémorisée avec les autres valeurs lors de l'appui sur la touche <MEMOIRE> pour enregistrer votre mesure de combustion. II est recommander pour une mesure exacte de recalibrer ce capteur juste avant de mesurer la valeur.

Pour accéder à la mesure de tirage, aller dans le menu « ANALYSE GAZ », puis aller sur l'écran Tirage

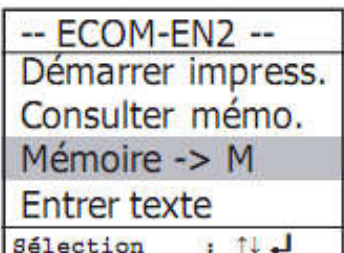

L'ecran affiche la valeur actuelle et invite à recalibrer le point zéro du capteur. Pour cela, détacher le tuyau tirage de l'appareil pour un court moment et presser la touche <F4>. Le capteur est ainsi recalibré.

Reconnecter le tuyau tirage. L'ecran affiche alors la valeur exacte qui peut alors être mémorisée en appuyant sur la touche <MEMOIRE> et ajoutée aux autres résultats consignés dans la mémoire tampon. La valeur en mémoire est affichée sur l'ecran. Presser <ESC> pour sortir du menu de mesure de pression différentielle.

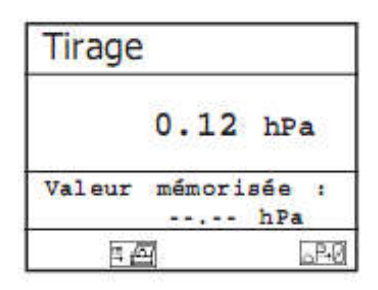

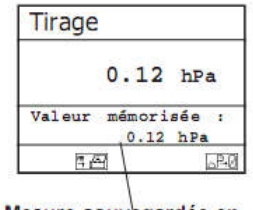

Mesure sauvegardée en mémoire intermédiare

# ATTESTATION ENT (ENTRETIEN)

L'ECOM EN2 donne la possibilité d'imprimer sur le ticket d'impression les informations qui permettront de remplir l'attestation finale qui sera délivrée au client.

Une fois les mesures de la combustion mémorisées dans le menu ANALYSE FUMEES,

Soit vous aller à l'écran 9 du menu <Analyse Gaz> soit vous allez dans le menu principal menu <Attestation ent.>.

Il suffit de suivre le menu soit en indiquant l'information OUI ou NON soit en rentrant une valeur. Choisir le combustible

Point de contrôle OBLIGATOIRES de l'entretien effectué : Répondre par OUI ou NON

Point de contrôle recom. (Indiquer OUI ou NON)

- Anti refoulement
- Pression hydraulique
- Vérification anodes

Mesures obligatoires : Valeurs à rentrer par le client

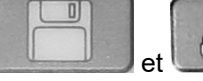

Les touches **et permettent de changer le chiffre à modifier du nombre** souhaité.( Chiffre des unités, des dizaines oudes centaines)

Les touches ou permettent de changer la valeur du chiffre choisi

- Rendements évalué Rendement référence
- NOx évalué
- NOx référence

Conseil/Recommandations pour le client : Répondre par OUI ou NON

- Bon usage chaudière
	- o Bon usage ?
- Améliorations possibles
	- o Possibles ?
- Remplacement brûleur chaudière ou de l'installation
	- o Remplacement ?

Impression de l'attestation en appuyant sur .

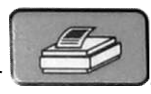

Si vous appuyez une 2<sup>ème</sup> fois sur la touche , l'impression de votre ticket se fera une 2<sup>ème</sup> fois.

#### LES PROCEDURES CHAUDIERE ATMOSPHERIQUE ET CHAUDIERE A CONDENSATION

Pour répondre à un souci constant de répétabilité des mesures, l'ECOM EN2 dispose de 2 programmes permettant de réaliser des mesures sur chaudières atmosphériques et sur chaudières à condensation. Ces programmes ont la particularité de guider l'utilisateur dans ses mesures. Ils évitent « d'oublier » une partie des mesures et impriment un ticket justificatif complet.

Ces programmes seront utilisés lors des mises en route ou des maintenances périodiques des installations de chauffage.

*UTILISER LES SOUS MENUS CHAUD. ATMOSPH . ET CHAUD. CONDENS.*

*SELECTIONNER UNE DES PROCEDURES :*

Dans le menu principal sélectionner « PROCEDURES » puis sélectionner le menu chaud.atmosph. ou le menu chaud. Condens. A l'aide des touches directionnelles haut et bas. Chaudière atmosphérique

Chaudière à condensation

*Remarque : Dans la suite du déroulement de la procédure de mesure, la mémorisation des valeurs se fait : Lors du premier appui sur <MEMOIRE> enregistre la valeur mesurée, puis lors du 2ème appui sur <MEMOIRE> efface cette valeur. Seule la valeur mémorisée est imprimée.*

*Pour passer d'une mesure à l'autre appuyer sur les touches <HAUT/BAS>.*

#### *DEROULEMENT DE LA PROCEDURE CHOISIE*

Le déroulement est différent d'une procédure de mesure à l'autre, néanmoins les mesures se font de la manière décrite ci-dessous :

*CHOIX DU COMBUSTIBLE*

Valider le choix du combustible en appuyant sur <ENTER>.

# *MESURER LA PRESSION DU GAZ PRESSION.STATIQUE / PRESSION.DYNAMIQUE / INJECTION MINI //INJECTION MAXI/ PRESSION AUTRE*

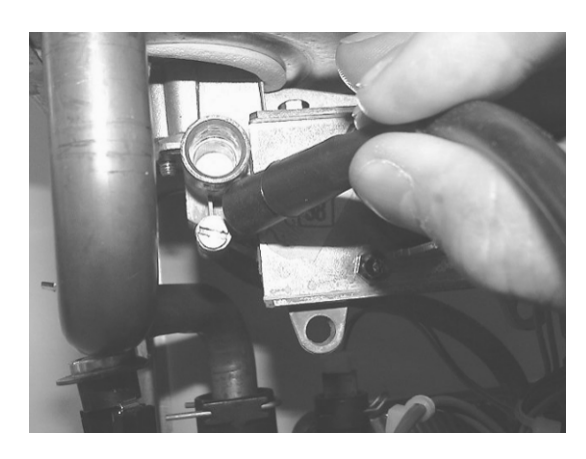

# *Mesure pression statique = mesure brûleur éteint*

Connecter le tuyau pression sur la nourrice gaz ou au robinet d'arrivée gaz chaudière

# *Attendre que la valeur indiquée sur l'écran de l'ECOM EN2 soit stable Appuyer sur <F4> pour caler le point zéro du capteur*

Effectuer la mesure

Ne pas utiliser la mesure de pression de gaz si le capteur pression est hors service. (Pour vérifier son bon fonctionnement effectuer par exemple une mesure de tirage sur une cheminée). Le domaine de mesure est de +/- 70.00 hPa (70mBar). Une pression supérieure détériore le capteur. Appuyer sur <MEMOIRE> pour mémoriser la valeur mesurée Appuyer sur <HAUT/BAS> pour continuer

# *MESURER LE DEBIT GAZ AU COMPTEUR GAZ*

L'appui sur <ENTER>démarre le chronomètre Un 2ème appui stop le chronomètre Indiquer alors à l'aide de <HAUT/BAS> le débit que vous avez mesuré au compteur gaz Appuyer sur <**ENTER>** pour mémoriser Appuyer sur <HAUT/BAS> pour continuer

*MESURER LA TEMPERATURE EAU FROIDE SANITAIRE / EAU CHAUDE SANITAIRE / AUTRE*

Faire la mesure en utilisant la sonde de temperature ambiante.

*Attendre que la valeur indiquée sur l'écran de l'ECOM EN2 soit stable*

Appuyer sur <MEMOIRE> pour mémoriser Appuyer sur <HAUT/BAS> pour continuer

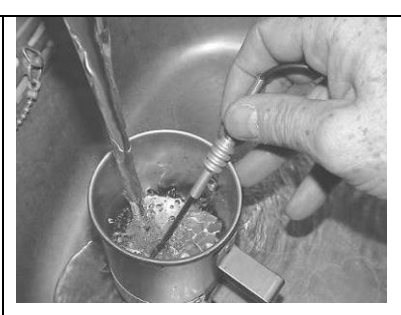

# *CALCULER AUTOMATIQUEMENT LA DIFFERENCE DE TEMPERATURE EAU SANITAIRE*

*L'ECOM EN2 affiche après la mesure des températures la différence des 2* 

Diff temp.ES = Température ES Chaud – Température ES Froid Appuyer sur <HAUT/BAS> pour continuer

*MESURER LE CO (TAUX DE MONOXYDE DE CARBONE) DANS L'AMBIANCE*

La pompe d'aspiration se met en route automatiquement Le calibrage de la cellule CO s'effectue

*L'ECOM EN2 affiche Calibrage CO si aucun calibrage n'a été fait depuis la mise en fonctionnement de l'instrument. Durée : 60 secondes*

Si vous pressentez la présence de CO dans la pièce, il est nécessaire d'effectuer la phase de calibrage à l'extérieur.

# *L'ECOM EN2 affiche la valeur de CO ambiant mesuré*

L'ECOM EN2 mémorise la valeur de CO max. mesuré. Déplacer la sonde de prélèvement à 50 centimètres autour de la chaudière. Appuyer sur <MEMOIRE> pour mémoriser Appuyer sur <HAUT/BAS> pour continuer

*MESURER LE CO FUMEE (TAUX DE MONOXYDE DE CARBONE)*

# *L'ECOM EN2 affiche la valeur de CO mesuré*

Le brûleur de la chaudière doit être allumé à la puissance maximale.

Effectuer la mesure de CO fumée L'ECOM EN2 mémorise la valeur de CO max. mesuré.

Balayer la sonde de prélèvement au-dessus du corps de chauffe pendant environ 30 secondes.

*L'ECOM EN2 affiche la valeur de CO mesuré.*

Appuyer sur <MEMOIRE> pour mémoriser Appuyer sur <HAUT/BAS>pour continuer

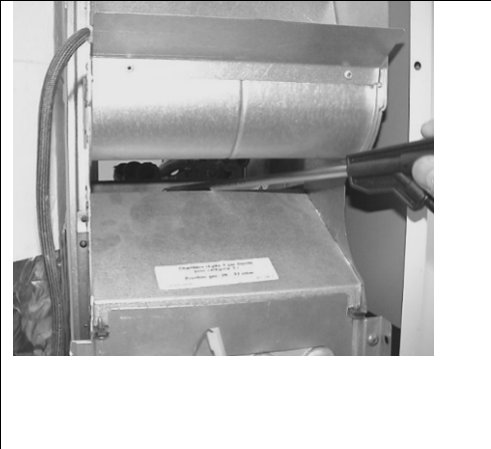

# *MESURER LE TIRAGE DE LA CHEMINEE*

Le brûleur de la chaudière doit être allumé à la puissance maximale.

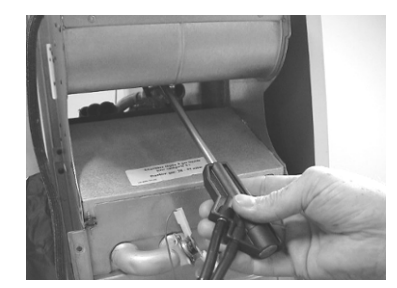

L'ECOM EN2 ne doit plus être déplacé après le calibrage du capteur de tirage

*Le capteur de tirage peut se détruire par une trop forte pression ou dépression (ne jamais aspirer ou souffler avec la bouche dans la sonde coaxiale)*

Tenir la sonde de prélèvement dans la main. Appuyer sur <F4> pour caler le point zéro du capteur tirage.

Introduire la sonde de prélèvement dans le conduit de fumée ou coupe-tirage.

*La mesure du TIRAGE se fait instantanément*

*Signe négatif : dépression Signe positif : pression c'est à dire REFOULEMENT (indiqué par l'ECOM EN2)*

Le domaine de mesure est de +/- 19.99 hPa. La mesure de tirage doit être une mesure instantanée sous peine d'entraîner une dérive Appuyer sur <MEMOIRE> pour mémoriser Appuyer sur <HAUT/BAS> pour continuer

*ENREGISTRER LE RESULTAT DU TEST DES FUITES DE GAZ*

Utiliser le détecteur de fuites de gaz ECOM LSG (option) Appuyer sur <**ENTER>**pour valider ou non la détection de fuites Choisir OUI ou NON ou ----- (pour ne pas imprimer le test) Appuyer sur <HAUT/BAS> pour continuer

#### *FIN DE PROCEDURE IMPRIMER LES MESURES*

Appuyer sur <IMPRESSION> pour imprimer un relevé de mesure

*L'ECOM EN2 garde en mémoire l'ensemble des valeurs mémorisées jusqu'à son extinction, c'est à dire que l'on peut imprimer autant de relevés que souhaités en appuyant sur <IMPRESSION> Ne sont imprimées que les valeurs mémorisées*

(La zone Remarques permet de faire une annotation manuscrite sur le ticket) *REFAIRE UNE MESURE*

Ticket d'impression (Exemple de relevé de mesure imprimé)

-------------------------------- ECOM EN2 EN2 177 MultiContrôleur Chaudières Atmosph.

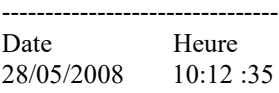

-------------------------------- Type combustible Propane

-------------------------------- Pression Amont

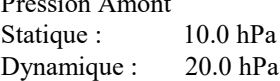

Si une mesure ne vous semble pas cohérente et que vous souhaitez la refaire.

Appuyer sur <HAUT/BAS> pour sélectionner la mesure à refaire

*La première valeur mémorisée est affichée à l'écran.*

Appuyer sur <Mémoire> pour effacer la valeur mémorisée précédemment.

Effectuer une nouvelle mesure

Appuyer sur <Mémoire> pour mémoriser la valeur La nouvelle valeur est mémorisée.

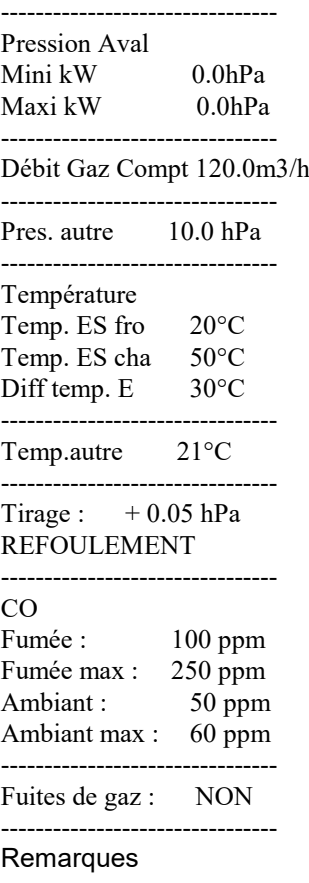

# *DIAGNOSTIC GAZ*

L'ECOM EN2 est un multi-contrôleur compact spécialement conçu pour le DIAGNOSTIC GAZ sur les chaudières gaz atmosphériques.

Il intègre de base la mesure des composants habituels : CO ambiant, CO fumée, CO max., débit gaz compteur, tirage.

En option est disponible un détecteur de fuites de gaz (ECOM LSG)

Une pompe de forte capacité assure un temps de réponse court pour la mesure de CO et le capteur de tirage/pression permet une mesure juste et précise.

La mesure des différents paramètres peut être effectuée séparément ou englobée dans une procédure DIAGNOSTIC GAZ.

Toutes ces caractéristiques contribuent à rendre l'ECOM EN2 fiable, précis, pratique tout en bénéficiant d'un confort d'utilisation optimal.

# *UTILISER LA PROCEDURE DIAGNOSTIC GAZ*

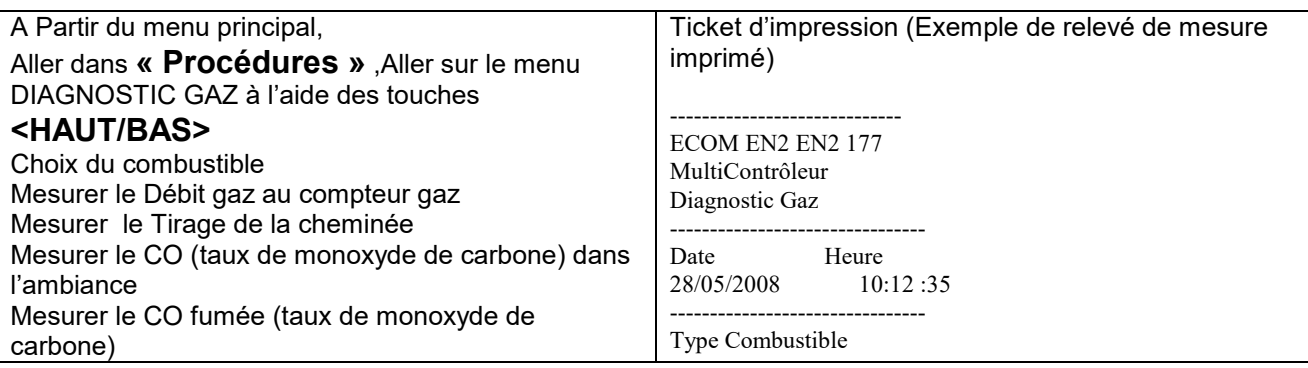

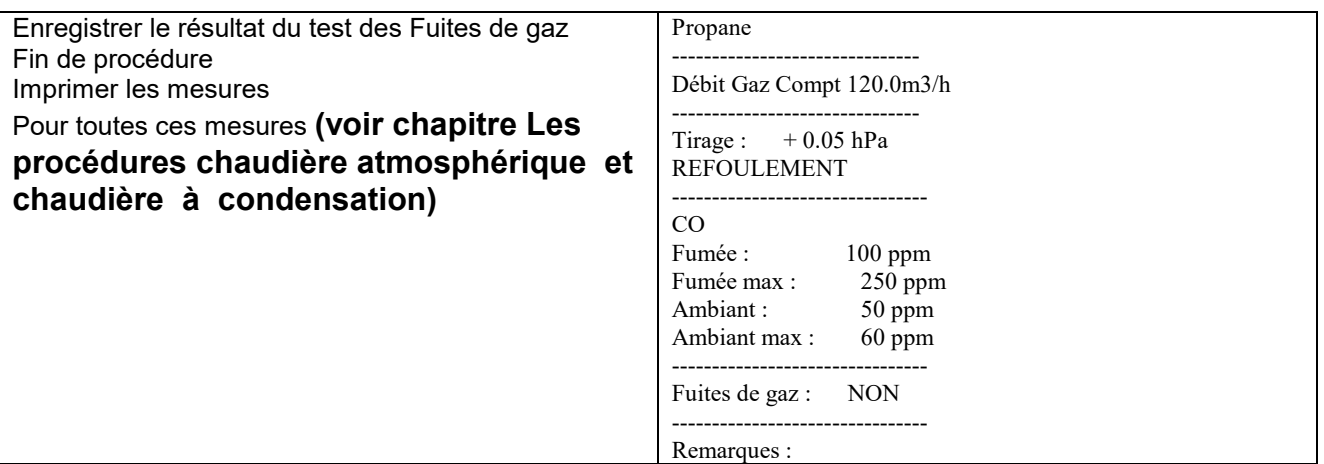

#### SUIE…TRACE HUILE

Le sous menu « Suie..Trace Huile » permet de consigner les résultats de mesure de température de la chaudière, de l'indice de suie et de trace d'huile.

Sélectionner la ligne désirée et activer l'entrée avec <ENTER>. La température de la chaudière et les

indices de suie peuvent être entrés en utilisant la fonction numérique des touches. Presser <ENTER> pour consigner ces entrées dans le bloc de données de la mesure.

La mesure de l'indice de suie peut être réalisée à l'aide de la pompe smoke ou directement avec l'analyseur équipé de la sonde permettant de faire la mesure de suie

La présence éventuelle d'une trace d'huile sur le papier filtre sera documentée comme suit :

Placer le curseur sur la ligne « Trace huile ».

Ajuster avec <ENTER> le résultat (« NON » « OUI ».)

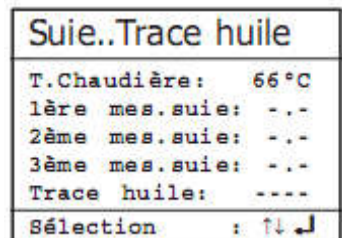

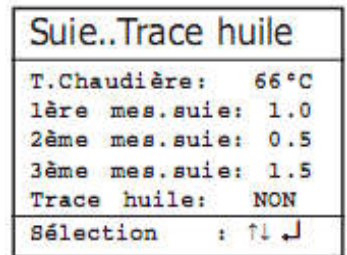

# UTILISATION CARTE SD : MENU TRAITE.DONNEES

La carte SD permet la mémorisation de mesures ponctuelles. Les valeurs résultant de mesures ponctuelles sont transcrites dans un fichier texte CLDV.csv. Les fichiers peuvent être transférés à un ordinateur grace à un lecteur de cartes adéquat. L'usage de cartes Multi-Média requiert les conditions suivantes :

Carte d'un volume de 32MB min - max 2GB Carte formatéeà 16 bit FAT Carte SD fournie par ECOM sur demande

#### *INSERER LA CARTE MEMOIRE*

Insérer la carte Multi-Média comme illustré. Veillez à ce que la carte ne dépasse pas et sois bien enclenchée. Ne jamais retirer la carte pendant l'enregistrement sous peine de perte des données et de déterioration du support de données. Lorsque la carte est insérée, apparâit le sous-menu « Traite.données ».

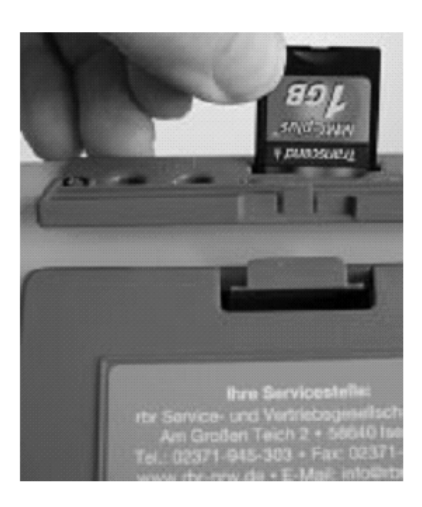

Lorsque la carte SD est insérée correctement un pictogramme d'une carte SD vierge apparaît en-bas à droite de l'écran (à côté du pictogramme de la charge de la baterie)

Un pictogramme d'une carte SD pleine avec le texte ''MMC'' apparaissant en-bas à droite de l'écran, signifie soit q'un client a été sélectionné ou qu'il y a déjà des mesures sur la carte

*TRAITEMENT DES DONNEES*

Si une carte SD est insérée dans l'instrument, elle servira de mémoire. Le menu « Traitement des données » offre les fonctions suivantes :

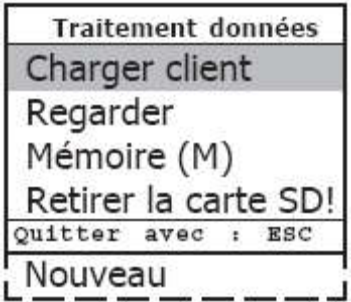

#### *CREATION ET ENREGISTREMENT D'UN FICHIER*

*CREATION ET IDENTIFICATION DU FICHIER D'ENREGISTREMENT*

Aller dans le menu « Traite.données » Aller sur « Nouveau »

#### *NOUVEAU :*

Permet de créer un nouveau client

Lorsque vous créer un nouveau client, vous pouvez rentrer 5 lignes de texte afin d'identifier votre enregistrement.

Le 1<sup>er</sup> texte peut avoir 16 caractères.

Les 4 autres lignes peuvent avoir 20 caractères.Le 1<sup>er</sup> texte peut être la date du jour Le 2ème texte peut être le nom de votre client.

Sélectionner « Nouveau » et confirmer avec <ENTER>.

Entrer un premier texte de votre choix de 16 caractères à l'aide du clavier numérique qui apparaît à l'écran Sélectionner avec les touches

<HAUT/BAS/DROITE/GAUCHE> le caractère désiré (le chiffre choisi apparaît en blanc sur fond noir) Appuyer sur <ENTER> pour valide le caractère

Une fois votre texte écrit, valider avec <F1>. L'instrument vous invite à rentrer les 4 autres lignes de texte

# Appuyer sur <ENTER>.

Rentrer votre texte de la même manière que le premier. Une fois votre texte écrit, valider avec <F1>.

Faire la même manipulation pour autres lignes de texte

Quitter avec la touche <ESC>.

L'instrument vous indique le bloc mémoire qui sera utilisé pour l'enregistrement de votre prochaine mesure.

Il indique également la 1ère ligne de texte qui identifiera votre fichier.

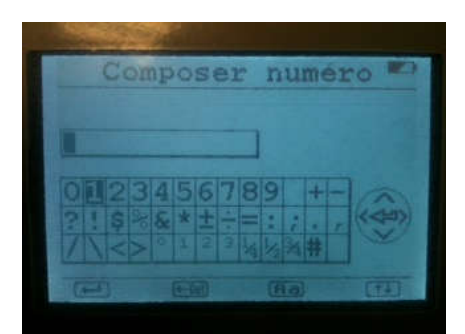

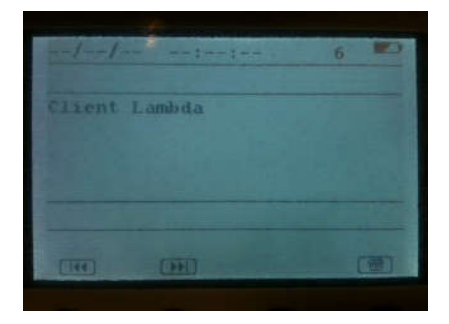

Rappel :

Touche F1 : Valide le texte

Touche F2 : <Del> efface le caractère précédent

Touche F3 : permet de changer le clavier numérique ( Majuscules, Minuscules, Chiffres, Caractères speciaux,etc…)

Touche F4 : Permet de passer du texte au clavier numérique et inversement.

# Aller sur « ANALYSE GAZ »

Faites votre mesure de combustion

# *ENREGISTREMENT DE LA MESURE DANS LA MEMOIRE TAMPON DE L'INSTRUMENT AVANT LA CARTE SD*

Une fois la mesure faite, sauvegarder les valeurs en appuyant sur la touche <MEMOIRE> ( les valeurs mesurées sont mémorisées dans une mémoire tampon).

Si vous souhaitez imprimer les mesures enregistrées appuyer sur <IMPRESSION>.

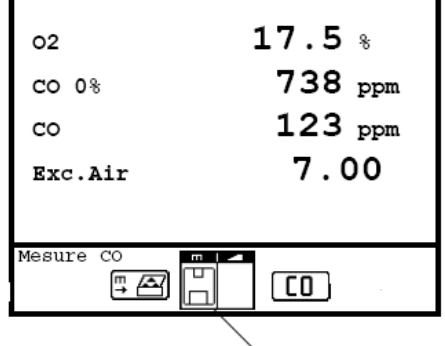

Enregistrement dans la mémoire tampon de l'instrument

*ENREGISTREMENT DE LA MESURE DANS LA CARTE SD*

Appuyer sur <ENTER> pour rentrer dans le menu suivant

Si toutes les données sont correctes, appuyer sur « Mémoire -> M » avec la touche <ENTER> pour les intégrer sur la carte Multi-Media (Symbole disquette) illustrée en noir dans le menu mesure.

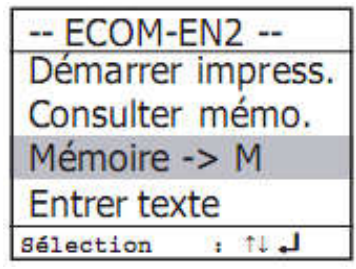

Appuyer sur la touche <ESC> pour revenir à l'écran d'analyse qui est enregistré.

La disquette qui apparaît en bas devient noire. Cela signifie que votre mesure est enregistrée sur la carte SD

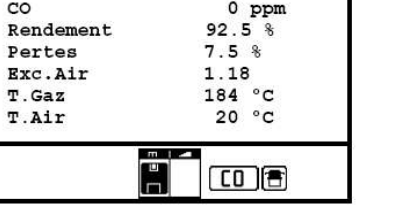

 $\begin{array}{c} 3.2 % \\ 13.1 % \end{array}$ 

 $O<sub>2</sub>$  $\overline{CO2}$ 

*RECHERCHE DU FICHIER ENREGISTRE*

Sortir du menu « ANALYSE GAZ » Retourner dans « Traite.données » Aller sur Mémoire (M)

*MEMOIRE ( M) :*

L'enregistrement que vous venez de faire apparaît dans le tableau ci contre

On visualise toutes les mesures enregistrées (triées par numéro de bloc mémoire)

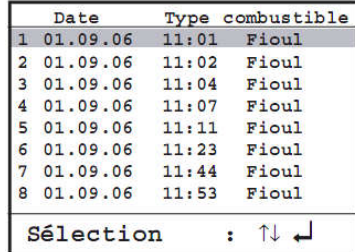

Pour visualiser un enregistrement,

Sélectionner le bloc mémoire désiré à l'aide des touches directionnelles et confirmer avec <ENTER>. Feuilleter à l'aide des touches directionnelles.

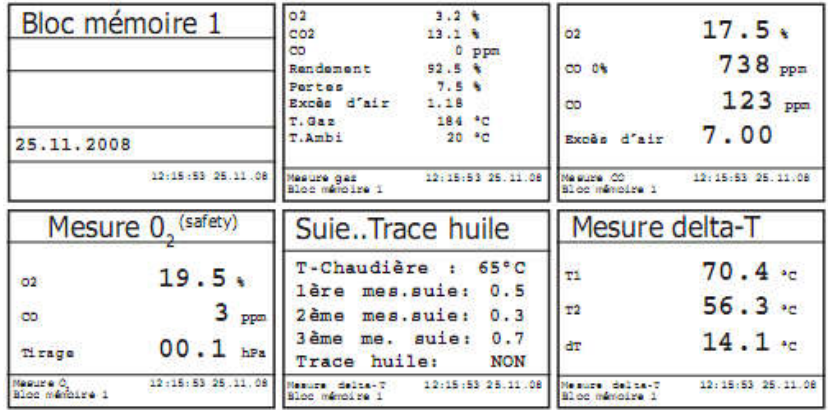

Appuyer <ESC> pour quitter la case mémoire consultée.

# *AUTRES POSSIBILITEES*

## *REGARDER :*

Consultation des valeurs mémorisées pour l'installation selectionnée ( ch : Charger client)

# *CHARGER CLIENT*

Permet de sélectionner un bloc mémoire enregistré sur la carte SD Il y a 2 possibilités de sélectionner un bloc mémoire : ''Sélectionner'' : sélection du client par bloc mémoire ''Rechercher'' : rechercher le client par mot-clé

# *RETIRER LA CARTE SD*

Permet de retirer la carte SD en toute sécurité

# **MENU REGLAGES**

Le menu REGLAGE se compose de 8 sous-menus :

L'écran affiche la liste des paramètres qui en cas de besoin, peuvent être modifiés. Placer le curseur sur la ligne désirée et presser <ENTER> pour appeler ou modifier le réglage.

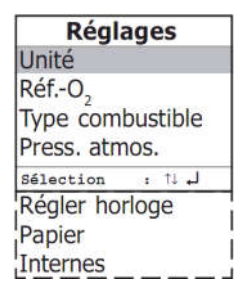

# *EFFACER MEMOIRE*

Ce menu permet d'effacer la mémoire interne de l'analyseur (pour refaire une autre attestation sur un site ou il y a plusieurs chaudières avec des combustibles différents)

Aller dans le menu avec la touche

Appuyez sur la touche <F1> pour effacer la mémoire interne

Appuyez sur la touche <F4> pour quitter le menu sans effacer la mémoire interne *UNITE :*

#### *CHANGEMENT D'UNITE*

Aller dans le menu avec la touche <ENTER>

Avec les touches <HAUT/BAS> choisir l'unité de mesure de CO puis valider avec la touche <ENTER> Les mesures peuvent s'exprimer en

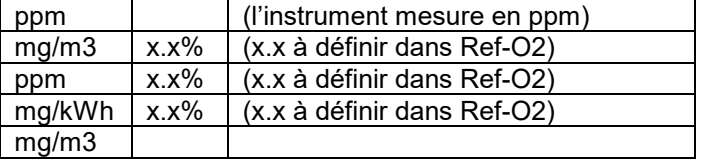

Sortir du menu avec la touche <ESC>

Non Dilué :Conversion de la concentration de gaz en considération de la teneur en oxygène de référence entrée :

Formule utilisée pour la conversion :

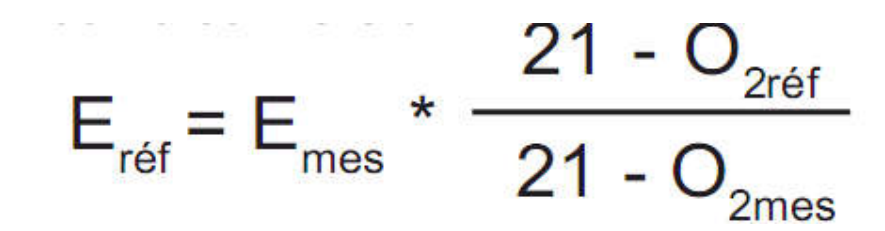

# *REF- O2 :*

# Aller dans le menu avec la touche <**ENTER>**

Avec les touches <HAUT/BAS> définir la valeur de référence d'O2 puis valider avec la touche <ENTER> Sortir du menu avec la touche <ESC>.

Vous pouvez trouver les valeurs limites et les dilutions O2 de référence sur notre site : www.ecom.fr rubrique législation.

*TYPE COMBUSTIBLE :*

*CHANGEMENT DU COMBUSTIBLE*

Aller dans le menu avec la touche <**ENTER>** 

Avec les touches <HAUT/BAS> choisir le combustible puis valider avec la touche « entrer ».

## Sortir du menu avec la touche <ESC>.

*PRES.ATMO :*

Aller dans le menu avec la touche <ENTER>

Permet d'indiquer la pression atmosphérique : La Pression atmo. de référence est habituellement 1013 mbar Cette valeur n'est à modifier que dans le cas de d'utilisation de l'ECOM EN2 en altitude.

Sortir du menu avec la touche <ESC>.

*REGLER HORLOGE :*

Aller dans le menu avec la touche <ENTER>

Avec les touches <GAUCHE/DROITE> sélectionner la valeur de l'heure ou de la date

Avec les touches <HAUT/BAS> modifier cette valeur

Sortir du menu avec la touche <ESC>.

*PAPIER :*

# *FAIRE AVANCER LE PAPIER SANS IMPRIMER*

Chaque appui sur la touche <ENTER> fait avancer le papier d'une ligne d'impression vide.

Sortir du menu avec la touche <ESC>.

*INTERNES :*

Le MENU INTERNE est composé de 12 Sous Menu

## *\_ CONTRASTE IMPRESS*

*REGLAGE DU CONTRASTE DE L'IMPRESSION SUR PAPIER THERMIQUE.*

*APPUYER SUR LA TOUCHE <ENTER> POUR RENTRER DANS LE MENU « CONTRASTE IMPRESS ».*

*APPUYER SUR LES TOUCHES <GAUCHE/DROITE> POUR AUGMENTER OU DIMINUER LE CONTRASTE*

*APPUYER SUR LA TOUCHE <ESC> POUR SORTIR* 

*\_ CONTRASTE ECRAN*

*REGLAGE DU CONTRASTE DE L'ECRAN*

*IDENTIQUE QUE POUR CONTRAST IMPRESS*

*\_ BIP TOUCHES*

**Internes** 

Contraste impress Contraste écran Bip touches Langue: français

Sélectionner: 1

F1 Hotkey F4 Hotkey IRend(C) CO-Automatique **USB IBluetooth Facteur Pitot** <u>Impression</u>

*TOUCHE <F1> :ACTIVATION DU BIP LORS D'UN APPUI SUR UNE TOUCHE*

*TOUCHE <F4> : DESACTIVATION DU BIP LORS D'UN APPUI SUR UNE TOUCHE* 

#### *LANGUE : FRANÇAIS*

1<sup>er</sup> appui sur la touche <**ENTER>** : Affichage en Allemand 2<sup>ème</sup> appui sur la touche **<ENTER>** : Affichage en Anglais Puis de nouveau en Français

# *F1 HOTKEY*

Vous pouvez définir la fonction de la touche <F1> dans le Menu « ANALYSE GAZ » qui agira comme un raccourci dans le Menu

Choisir parmi 9 fonctions prédéfinis avec les touches <GAUCHE/DROITE> puis valider avec <ENTER>.

# *F4 HOTKEY*

Vous pouvez définir la fonction de la touche <F4> dans le Menu « ANALYSE GAZ » qui agira comme un raccourci dans le Menu

Choisir parmi 9 fonctions prédéfinis avec les touches <GAUCHE/DROITE> puis valider avec <ENTER>.

# *REND (C)*

Calcul du rendement avec ou sans gain dû à la condensation Pour activer la possibilité d'avoir un rendement > 100% ( Chaudière à condensation ) Touche <F1> :Activation du rendement > 100%

Touche <F4> : Désactivation du rendement > 100%

## *CO AUTOMATIQUE*

Lorsque la cellule CO se coupe à 4000 ppm, l'instrument se purge jusqu'à ce que la mesure de CO revienne à des valeurs infèrieures à 4000 ppm. L'instrument donne la possibilité à la cellule CO de se réactiver automatiquement en mode mesure ou de rester coupée. Dans ce cas il faudra une réactivation manuelle (Touche F3 dans le menu Analyse gaz).

Pour une réactivation automatique appuyer sur <F1> pour OUI Pour une réactivation manuelle (recommandé) appuyer sur <F4> pour NON

# *USB*

Si vous utilisez le logiciel DAS (OPTION) pour visualiser et enregister sur PC les données en temps réels Avec les flèches <HAUT/BAS> ,rentrer la vitesse de transfert : 1200 Baud. Avec les flèches <GAUCHE/DROITE> ,rentrer le protocole DAS.

# *BLUETOOTH (OPTION)*

Si vous souhaitez utiliser le bluetooth, la vitesse de transfert ne peut pas être modifié : 9600 Baud. Avec les flèches <GAUCHE/DROITE>, on change de protocole. Protocole "----" : non utilisé Protocole ''Extension'' : non utililisé

Protocole ''DAS'' : pour le transfert des données par Bluetooth vers le logiciel DAS Protocole ''DAS DELAY'' : pour le transfert des données par Bluetooth vers le grand écran

# *FACTEUR PITOT (OPTION)*

Entrée du facteur Pitot pour le calcul de la vitesse d'écoulement (standard = 0,93)

#### *IMPRESSION*

L'instrument vous donne la possibilité de pouvoir modifier l'intitulé du ticket ( nom de société, adresse , num téléphone,etc…)

Rentrer dans le menu avec la touche <ENTER>

Choisir la ligne d'impression à modifier ou à rajouter avec les touches <GAUCHE/DROITE>

La touche <F4> permet de sélectionner la ligne de texte à modifier ou le clavier qui s'affiche

La touche <F2> permet d'effacer les caractères qui sont à modifier

La touche <F3> permet de changer le type de caractère sur le clavier affiché (Majuscules, minuscules, Chiffres, etc…)

Sortir du menu avec la touche <ESC>.

MENU Contrôle

permet de verifier les points de contrôle de l'instrument

On peut accéder à ce menu soit en appuyant sur la touche <INFO>» soit à partir du Menu principal avec les touches <HAUT/BAS>

# MENU CONTROLE

Le Menu Contrôle permet de contrôler des informations données par l'instrument : *SUR LE 1ER ECRAN :*

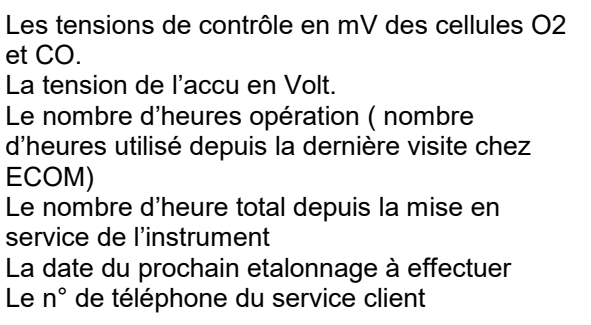

02 19744 mV<br>CO 7 mV<br>Accu 6.09 V Hrs d'opération:<br>Total hrs opér.  $18.98 \text{ h}$ Prochain entretien: 01.07.10<br>Tél: SAV : 02371-945-303  $\cdot$   $\cdot$   $\cdot$ Sélection

Pour aller sur le 2ème écran appuyer sur la touche <HAUT/BAS>

*SUR LE 2EME ECRAN :* La version du programme utilisé Le numéro de série de l'instrument Le nombre d'excès de CO. ( valeur >4000ppm de CO)

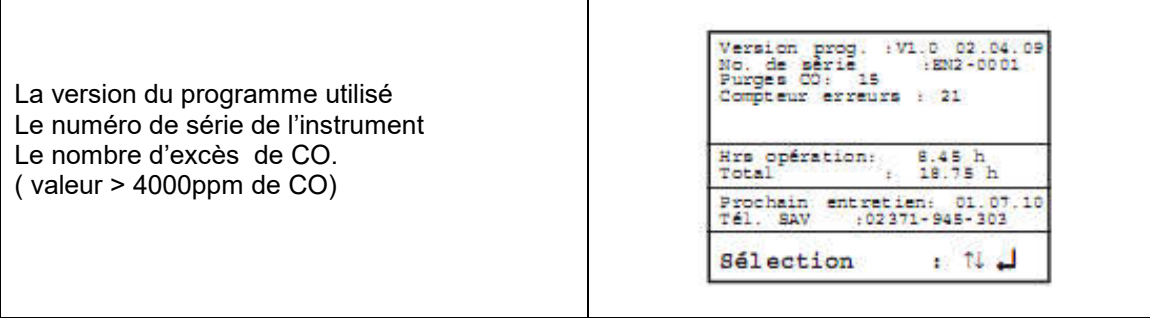

# MENU DIAGNOSTICS

# *ERREUR DIAGNOSTIC ( UTILISATION D'UN ECOM AK) : (EN OPTION)*

L'ECOM EN2 est en mesure de recevoir et traiter les informations fournies via la liaison câble par l'ECOM AK (tête de lecture pour automates numériques de combustion).

Sélectionner dans le menu principal le sousmenu « Erreur diagnostic » et confirmer avec **<ENTER>**. L'ECOM EN2 tente alors de prendre contact avec l'ECOM AK (message : Rech. Autom. !). Une fois la connexion réalisée, l'état d'opération actuel du brûleur est affiché graphiquement sur l'écran. Il peut être enregistré (max. 120 sec). Presser la touche <ENTER> pour déclencher un nouvel enregistrement (Reset)

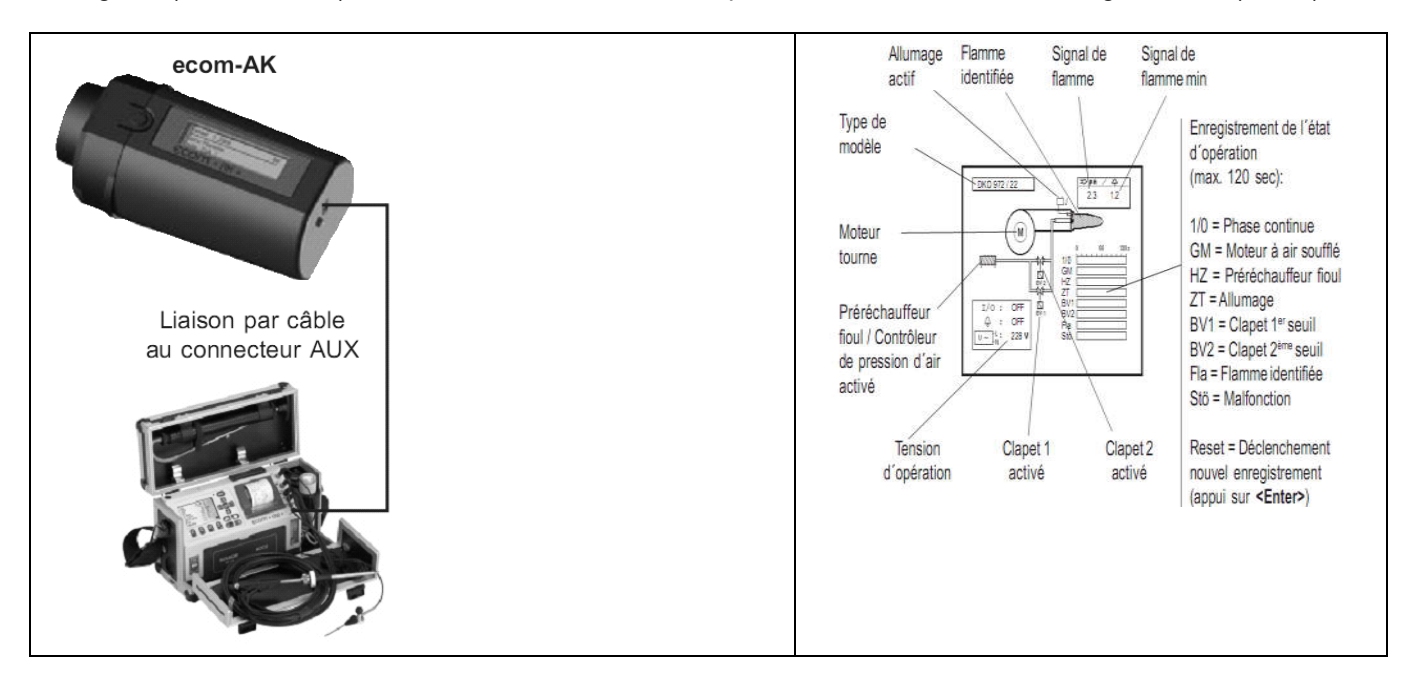

# *MESURE DELTA-T :*

Avec l'ECOM EN2, il est possible de faire une mesure de température différentielle. Pour la mesure sur conduits ( p.e. température entrée et sortie eau sur les installations de combustion), des capteurs de température spéciaux sont nécessaires.

Sélectionner du menu « Diagnostic » le sous-menu « Mesure delta-T » et confirmer avec <ENTER>. L'appareil indique la température T1(capteur relié à la connexion « Temp.Gaz »), la température T2 ( capteur relié à la connexion « temp.Ambi ») et la différence entre les deux ( T1-T2). Le résultat peut être consigné en mémoire intermédiaire par appui sur la touche <mémoire>. Il est ensuite possible de l'imprimer ( touche <IMPRESSION>).

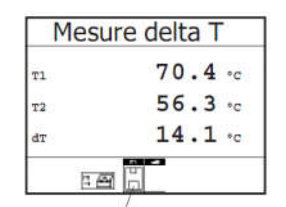

Mesure sauvegardée en mémoire intermédaire

# RECHARGER LA BATTERIE DE L'ECOM EN2

*MESSAGE D'ALERTE TENSION TROP FAIBLE* La tension de la batterie est inférieure à 5.75 V

*Une batterie complètement chargée à une tension d'environ 6,15 V.*

L'ECOM EN2 émet des Beep et l'autonomie restante est de 15 minutes.

Dans les conditions normales d'utilisation, une batterie au plomb supporte plus de 1000 cycles de décharge et de recharge complètes.

Une trop longue période de non-utilisation diminue la durée de vie de la batterie. Des recharges courtes et répétées n'affectent en rien la durée de vie de la batterie

*L'ECOM EN2 fonctionne aussi directement sur secteur. Nous vous conseillons de recharger la batterie avant une utilisation intensive ou dés que la tension devient infèrieure à 6V.*

Pour information : la tension de la batterie ( état de charge), est indiqué dans tous les menus par les symboles :

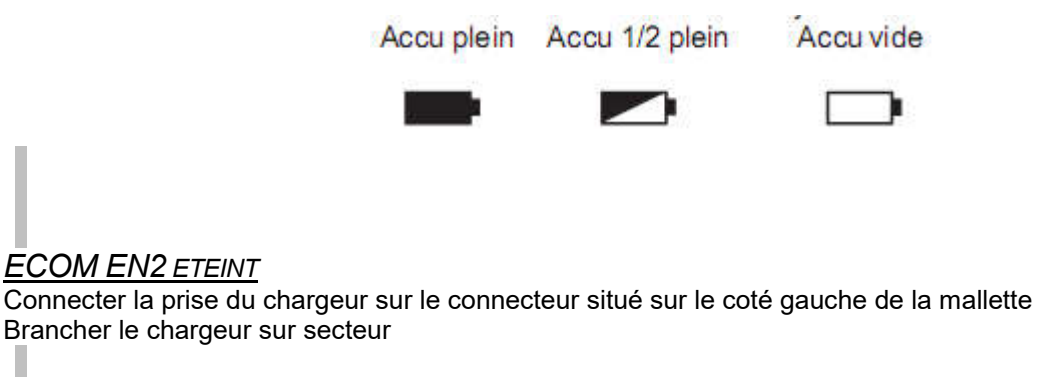

*Le voyant de détection de la tension de charge est allumé. Le voyant est :*

- *rouge lorque l'analyseur est en cours de chargement* 

vert lorsque la batterie est chargée

Temps de recharge pour une batterie complètement déchargée : environ 5 heures.

#### REMPLACER LE ROULEAU DE PAPIER

*Si une bande rouge apparaît sur le papier, il reste encore environ un mètre de papier disponible pour les impressions soit 6 relevés de mesures.*

Ouvrir le couvercle du compartiment imprimante (Presser le loquet vers le bas). Evacuer le reste de papier (« Réglages » / « Papier» /<ENTER>). Retirer la douilleen plastique de l'ancien rouleau. Introduire le début du nouveau rouleau dans la fente à cet effet située sous le galet transporteur. Acheminer le papier ( env. 3cm) à travers l'imprimante. Placer le rouleau de papier dans la cavité prévue à cet effet. Insérer le papier à travers le couvercle du compartiment imprimante et fermer celui-ci.

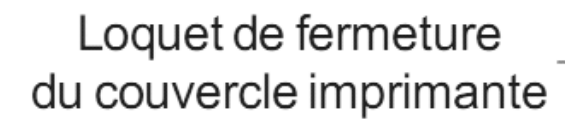

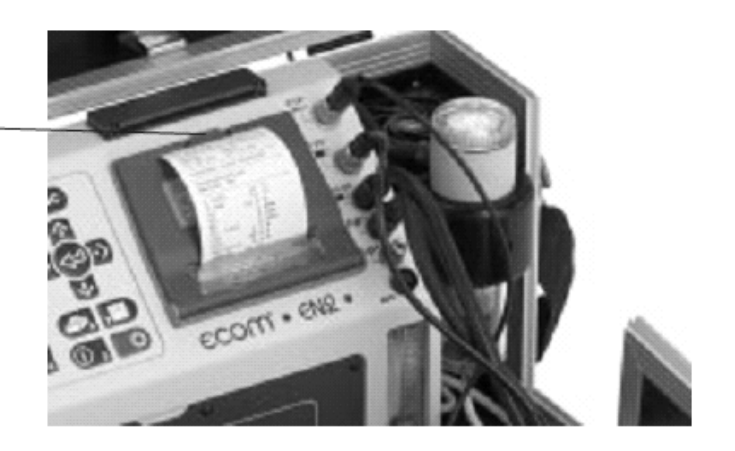

*Si vous rencontrez une anomalie non indiquée, ou si vous ne trouvez pas la cause de l'anomalie, veuillez appeler le Service Clients ECOM au 0825.806.068.*

REVISION DE L'INSTRUMENT

Toute intervention effectuée par une personne non autorisée annule la garantie de l'instrument.

#### **ENTRETIEN**

Un Entretien est à effectuer tous les 12 mois au minimum. Il assure la propreté interne de l'instrument (remplacement du filtre, nettoyage pompe, nettoyage sonde d'acquisition des mesures) et la répétatibilité des mesures.

#### ETALONNAGE /VERIFICATION

Un étalonnage peut être fait sur demande

Les étalons utilisés par la métrologie ECOM (gaz, température, pression) sont raccordés aux différents étalons nationaux BNM / COFRAC. Les procédures d'étalonnage et de vérification répondent aux exigences des entreprises certifiées.

# ANNEXES

# DONNEESTECHNIQUES

#### *GRANDEURS MESUREES*

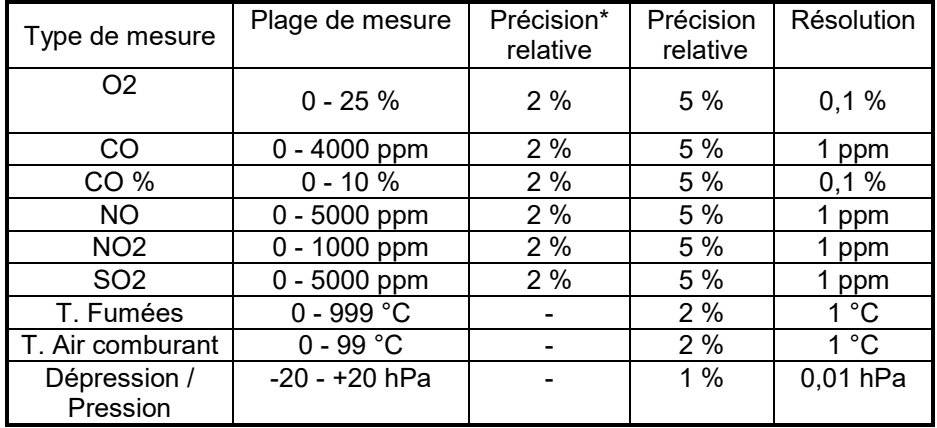

#### par rapport à 20 % de la plage de mesure *GRANDEURS CALCULEES*

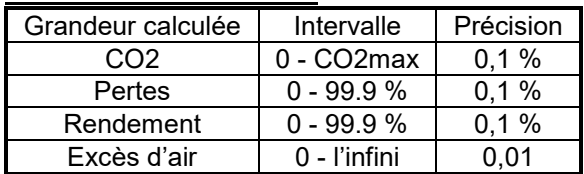

# *FORMULES DE CALCUL*

Valeur CO2 = CO2max \* ( 21 - O2mes ) / 21 Perte qa = ( tg - ta ) \* (  $A2 / (21 - 02)$ mes ) + B ) Excès d'air ( lambda ) = CO2max / CO2mes

CO2max, A2 et B sont des paramètres qui varient en fonction du tableau ci-dessous :

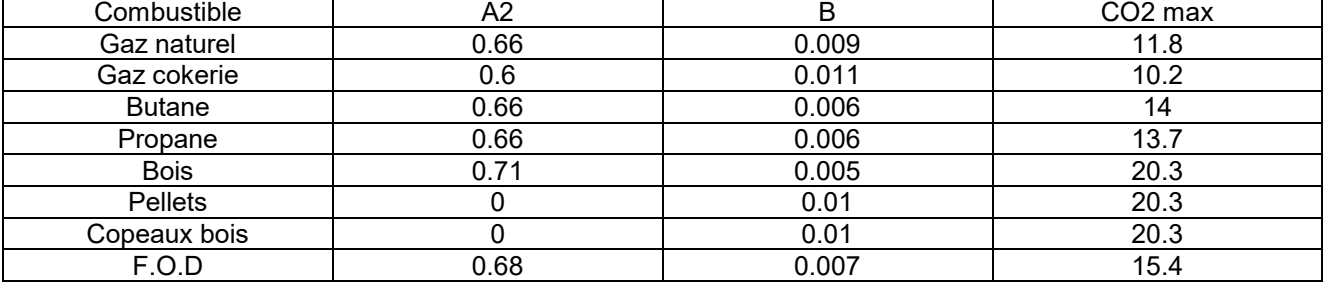

*FORMULE DE CONVERSION DE LA VALEUR MESUREE PAR RAPPORT A UNE VALEUR O2 REFERENCEE* 

Valeur référencée = Valeur mesurée \* [(21 – O2 réf ) / (21 – O2 mesurée)]

*CALCUL DU POINT DE ROSEE OU POINT DE CONDENSATION :*

Le calcul du point de condensation se base sur la méthode utilisant la formule approchée selon DIN 4706 partie 1.

TENEUR EN HUMIDITE DES GAZ DE COMBUSTION

XH2O = 100 / (1+(fw /CO2)) + 1.1 en %  $fw =$  facteur indiquant le type de combustible:

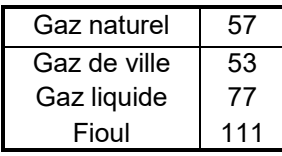

CALCUL DE LA PRESSIONPARTIELLE DE VAPEUR D'EAU

Pd = XH2O / 100 \* P. air en Pa P air = pression d'air atmosphérique (900 à 1100 mbar) 1 Pa = 10 E-2 mbar

CALCUL DU POINT DE CONDENSATION

Tp = 4077.9 / (23.6448 - lnPd) - 236.67 en °C

#### *TRANSFORMATION DES PPM EN MG/M3*

Dans l'analyse de gaz le ppm (partie par million) est une indication de volume. La conversion en concentration massique mg/m3 est basé sur la densité de chacun des composants du gaz dans les conditions de mesure normées [273 K (0°C) et 1013 mbar].

*La conversion s'effectue comme suit : Concentration massique (mg/m3) = Densité (Normé) \* concentration (ppm) Densité (Normé) = masse molaire / masse volumétrique Normée*

Densité (Normé) CO = [28 kg/kmol] / [22.4 m $^3$ /kmol] = 1.25 kg/ m $^3$ Concentration (mg/m3) =  $[1.25*10^6 \text{ mg/m3}] + 1/10^6 = 1.25 \text{ mg/m}^3$  (par ppm) Densité (Normé) NO $_2$  = [46 kg/kmol] / [22.4 m $^3$ /kmol] = 2.05 kg/ m $^3$ Concentration (mg/m3) =  $[2.05*10^6 \text{ ma/m3}]$  \*  $1/10^6$  = 2.05 mg/m<sup>3</sup> (par ppm) Densité (Normé) NO = [30 kg/kmol] / [22.4 m $^3$ /kmol] = 1.34 kg/ m $^3$ Concentration (mg/m3) =  $[1.34*10^6 \text{ mg/m3}]$  \*  $1/10^6$  = 1.34 mg/ m<sup>3</sup> (par ppm) (Pour des mesures de Nox, le NO est mesuré comme du NO2 : facteur : 2.05 mg/ $m^3$  (par ppm) Densité (Normé) SO $_2$  = [64 kg/kmol] / [22.4 m $^3$ /kmol] = 2.86 kg/ m $^3$ Concentration (mg/m3) =  $[2.86*10^6 \text{ ma/m3}]$  \*  $1/10^6$  = 2.86 mg/m<sup>3</sup> (par ppm)

FACTEURS DE TRANSFORMATION (PPM -MG/M3):

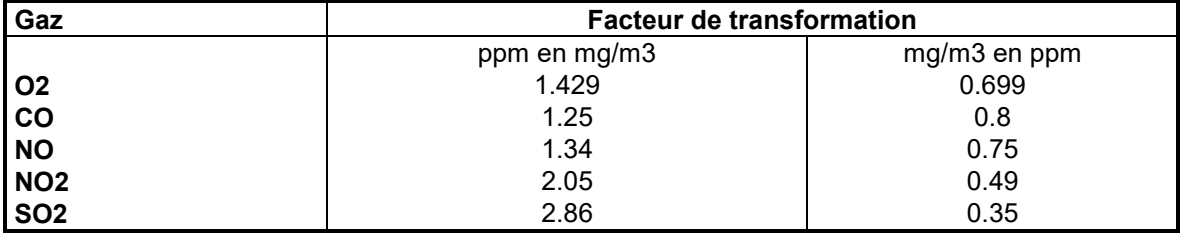

FORMULE DE CALCUL:

 $Émission (mq/m3) = Émission (ppm) * factor$ 

# *FACTEURS DE TRANSFORMATION (PPM - MG/KWH) :*

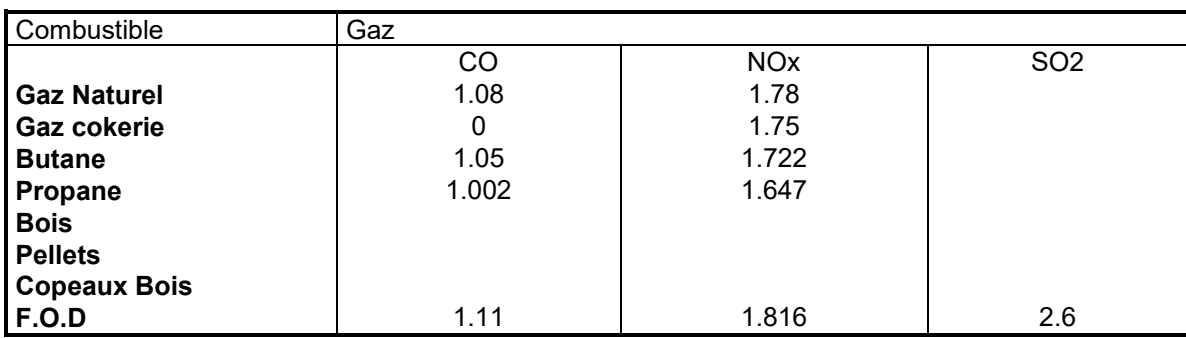

## FORMULE DE CALCUL:

Émission (mg/kwh) = Émission (ppm) \* facteur combustible *DESCRIPTIF DES CAPTEURS*

#### *LES CELLULES ELECTROCHIMIQUES*

Les cellules sont des capteurs électrochimiques à électrolyte solide. Elles fonctionnent selon le principe que l'effet d'une composante de gaz sur un matériau connu peut-être saisi de facon quantitative. Pour chaque composante mesurable du gaz, l'ECOM EN2 est muni d'un capteur qui réagit de façon sélective à cette composante par une réaction chimique. L'intensité du signal de sortie est proportionnelle à la concentration de gaz. Deux types de capteurs sont utilisés :

#### *LA CELLULE OXYGENE*

Le capteur à oxygène peut être comparé à une pile air-métal. Le support métallique du capteur est oxydé par l'oxygène qui pénètre dans le capteur. Au cours de la phase de calibrage (alimentation en air frais), le capteur reçoit de l'air ambiant avec une concentration en oxygène de 21% et émet donc le signal de sortie le plus élevé. Ce signal sert de référence pour la concentration connue de l'air en oxygène (20.93% d'O2 exactement) Une concentration inférieure en oxygène génère un signal de sortie plus faible. En raison du vieillissement et de la perte de capacité, le signal de sortie maximal émis pour l'air baisse de sorte qu'il faut toujours déterminer la nouvelle valeur de référence.

#### *LES CELLULES TOXIQUES*

Le capteur de substance toxique CO est un capteur à 3 ou 4 électrodes qui permet ,en plus de la réaction d'analyse (en règle générale l'oxydation) une contre-réaction (en règle générale une réduction). L'électrode de référence garantit des conditions de réaction constantes dans le capteur. Sur les capteurs qui en sont munies, une électrode auxiliaire détermine un signal de compensation qui élimine les erreurs de mesure sur les capteurs à forte sensibilité croisée (par exemple l'hydrogène pour les capteurs CO).

#### DUREE DE VIE

La durée de vie des cellules dépend de la durée de contrainte et du niveau des concentrations mesurées. Le programme de l'ECOM EN2 contrôle l'état des cellules électrochimiques à la fin de la phase de calibration. Si une cellule ne réagit pas correctement, il arrête les mesures et affiche un message d'erreur.

La cellule CO est protégée si des mesures supérieures à 4000 ppm sont atteintes.

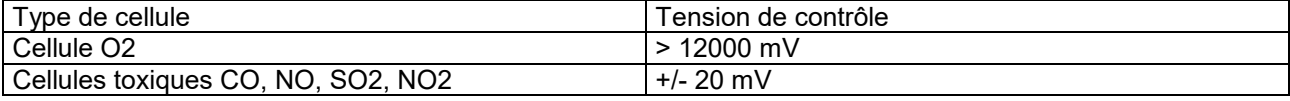

# BON DE COMMANDE ACCESSOIRES ET CONSOMMABLES

Date :

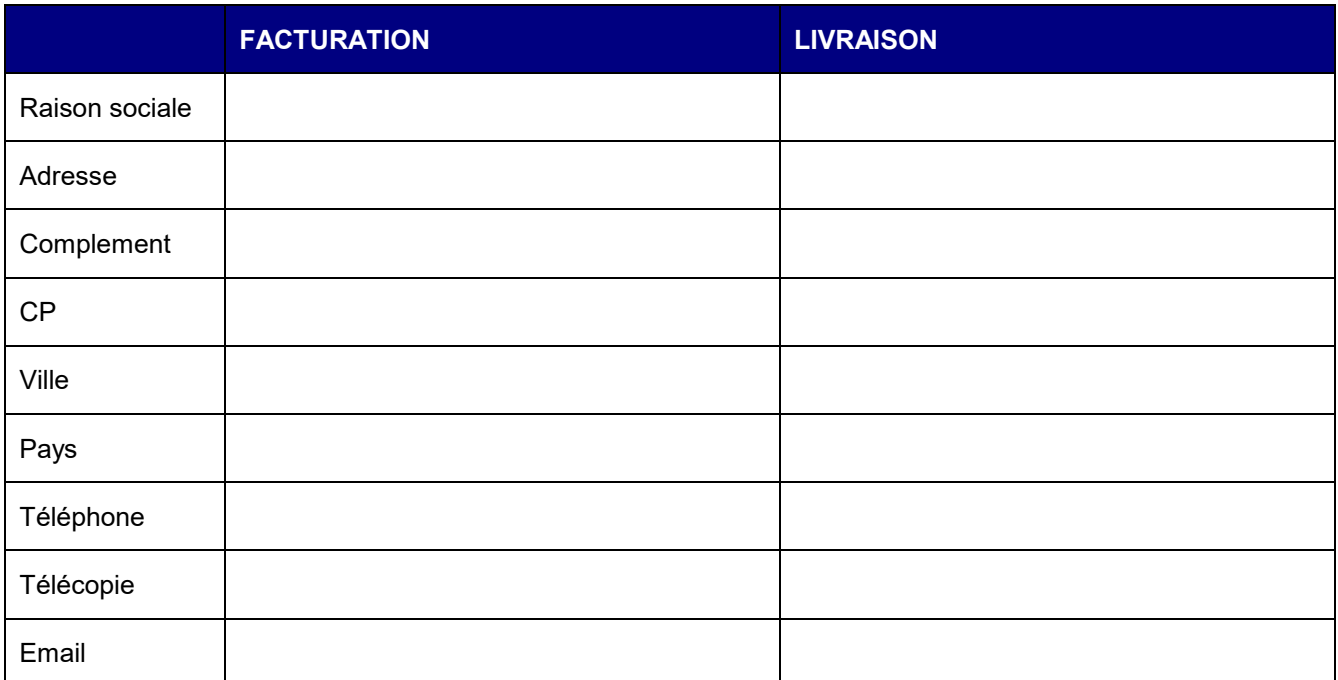

#### Votre référence :

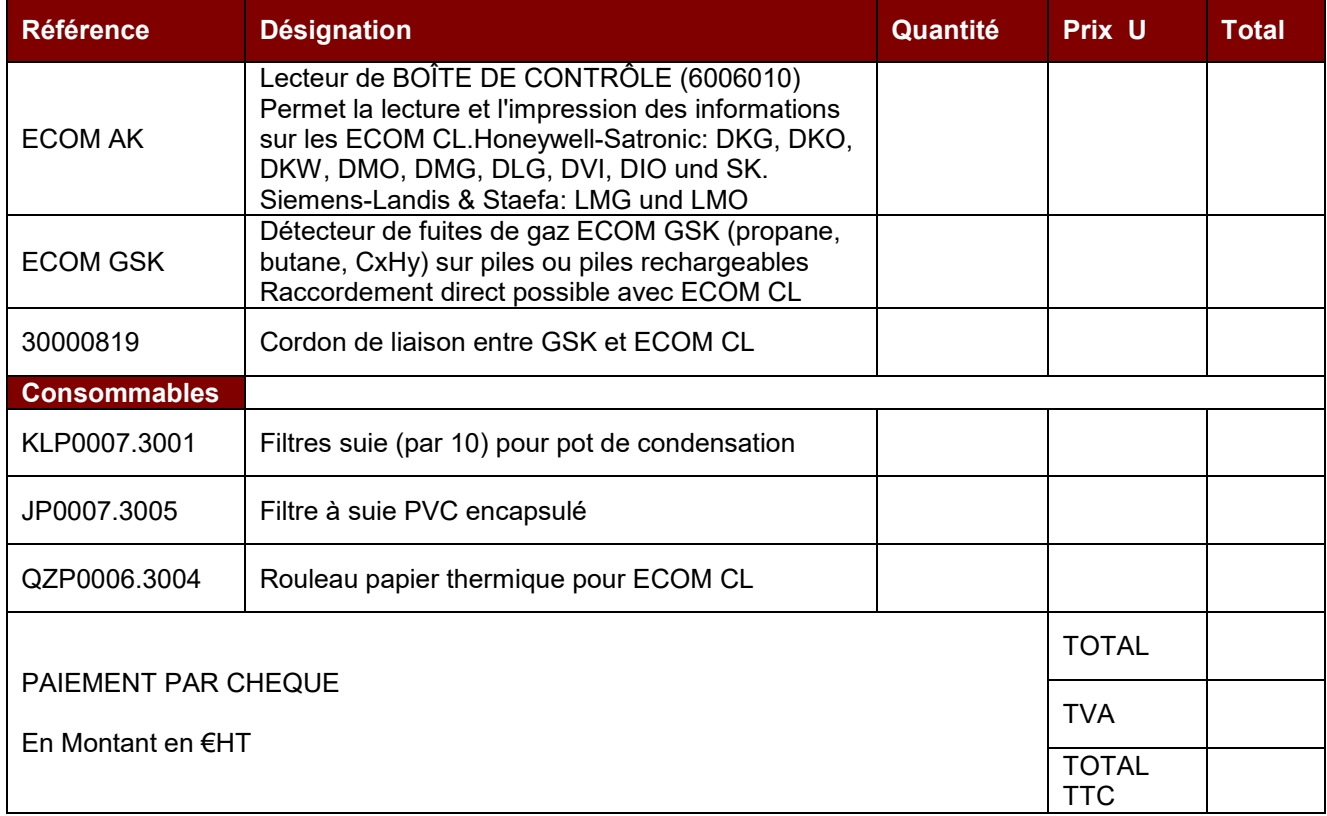